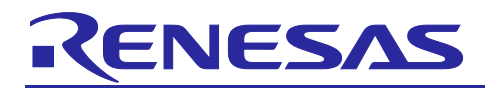

# **RZ/A1H Group**

USB Peripheral Mass Storage Class Driver (PMSC)

R01AN3507EJ0120 Rev.1.20 Aug 31, 2017

# **Introduction**

This application note describes USB Peripheral Mass Storage Class Driver (PMSC). This driver operates in combination with the USB Basic Peripheral Driver (USB-BASIC-F/W). It is referred to below as the PMSC.

# **Target Device**

RZ/A1H Group

# **Related Documents**

- 1. Universal Serial Bus Revision 2.0 specification
- 2. RZ/A1H Group, RZ/A1M Group User's Manual: Hardware (Document No.R01UH0403EJ)
- 3. RZ/A1H Group USB Host and Peripheral Interface Driver (Document No.R01AN3291EJ)
- 4. RZ/A1H Group Downloading Program to NOR Flash Memory Using ARM® Development Studio 5(DS-5™) Semi hosting Function (for GENMAI) (Document No.R01AN1957EJ)
- 5. RZ/A1H Group I/O definition header file (Document No.R01AN1860EJ)
- 6. RZ/A1H Group Example of Initialization (for GENMAI) (Document No.R01AN1864EJ
	- Renesas Electronics Website https://www.renesas.com/
	- USB Devices Page <http://japan.renesas.com/prod/usb/>

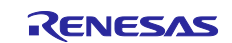

# **Contents**

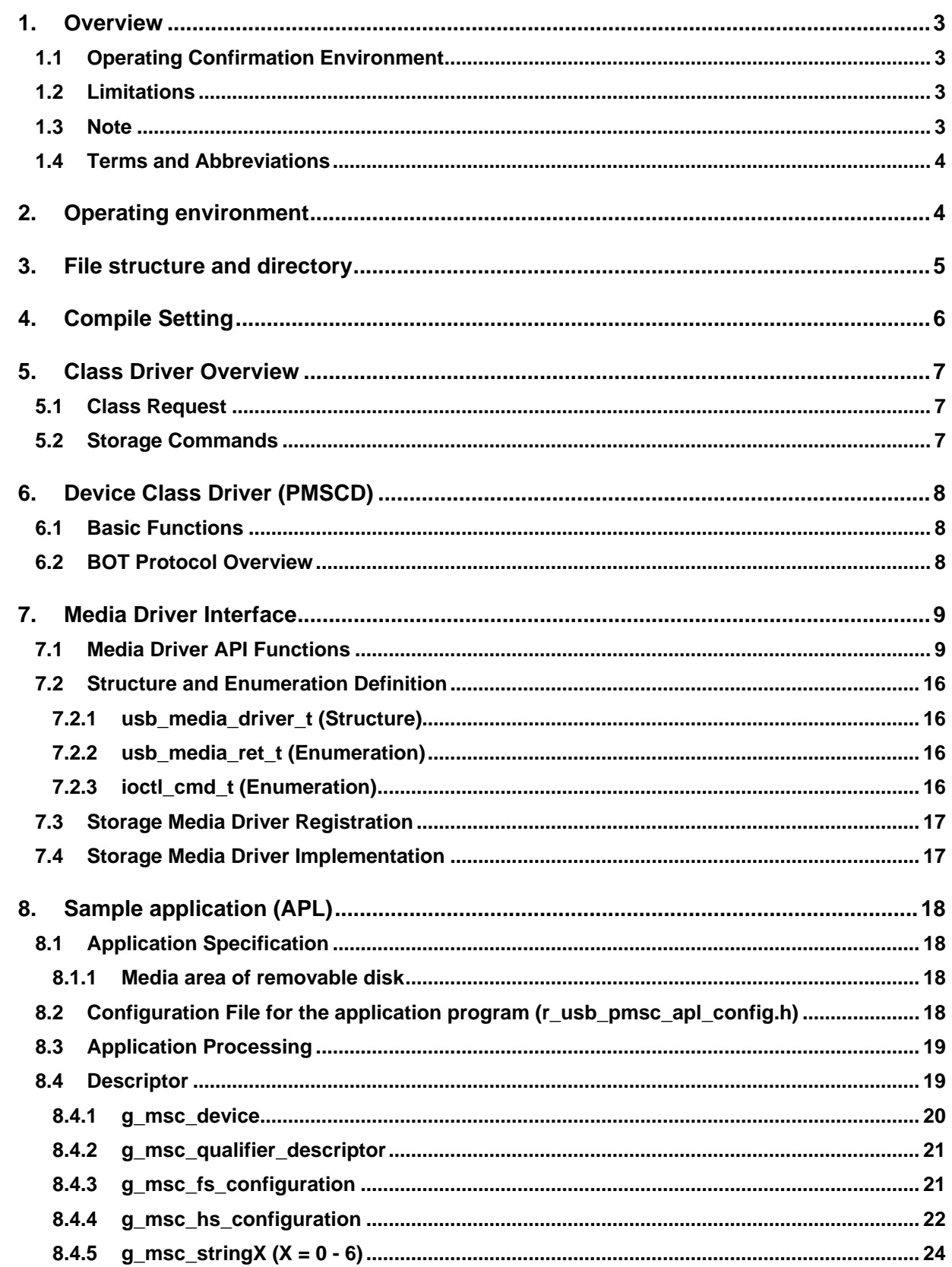

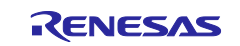

# <span id="page-2-0"></span>**1. Overview**

PMSC, when used in combination with the USB-BASIC-F/W, operates as a USB peripheral mass storage class driver (PMSC). The USB peripheral mass storage class driver (PMSC) comprises a USB mass storage class bulk-only transport (BOT) protocol. When combined with a USB peripheral control driver and media driver, it enables communication with a USB host as a BOT-compatible storage device.

This module supports the following functions.

- 1. Storage command control using the BOT protocol.
- 2. Response to mass storage device class requests from a USB host.

# <span id="page-2-1"></span>**1.1 Operating Confirmation Environment**

The operation of the USB Driver module has been confirmed under the conditions listed in.

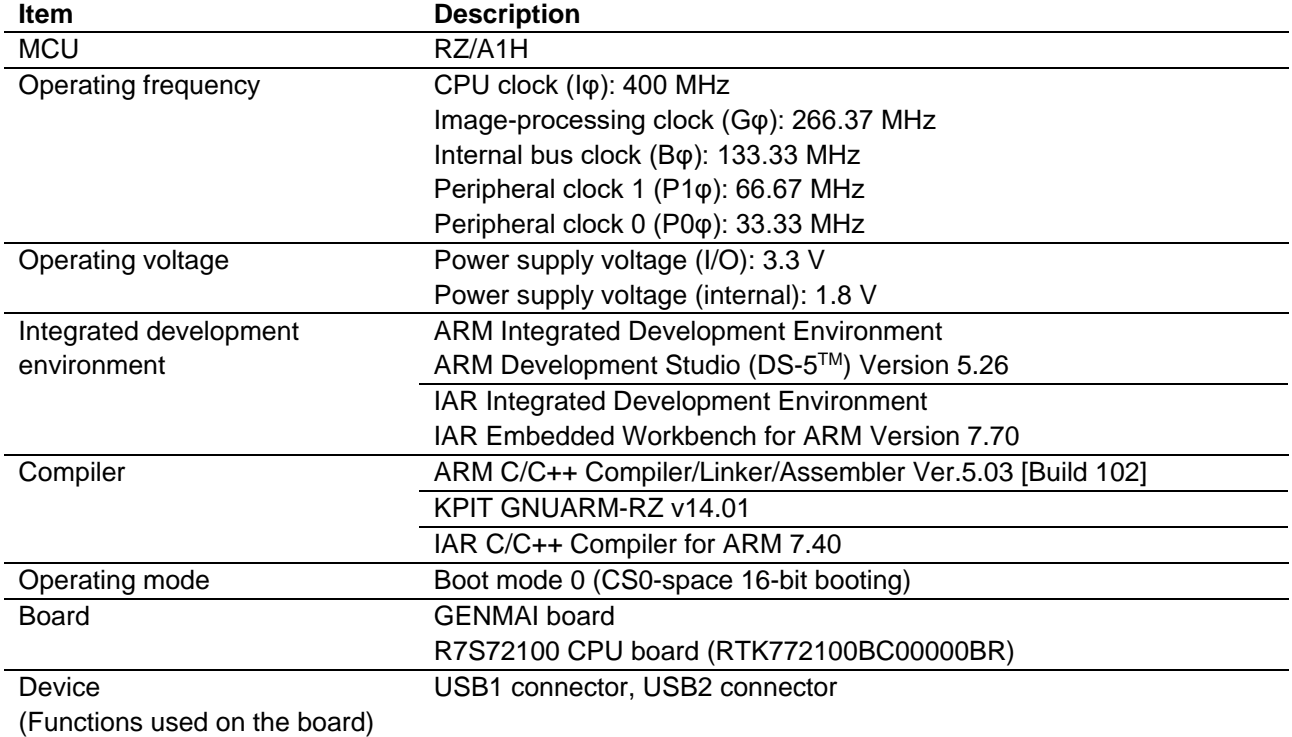

# <span id="page-2-2"></span>**1.2 Limitations**

This module is subject to the following restrictions.

- 1. Structures are composed of members of different types (Depending on the compiler, the address alignment of the structure members may be shifted).
- 2. This driver returns a value of 0 in response to the mass storage class command GetMaxLun sent from a USB host.
- 3. The only sector size supported by this driver is 512.

# <span id="page-2-3"></span>**1.3 Note**

- 1. This driver does not provide any guarantees with regard to USB communication activity. When employing this driver in a system, from the outset be sure to perform operation verification to confirm connection with a wide variety of devices.
- 2. You are responsible for implementing the media driver functions that are to control the media to be used as storage areas.

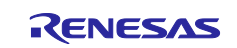

<span id="page-3-0"></span>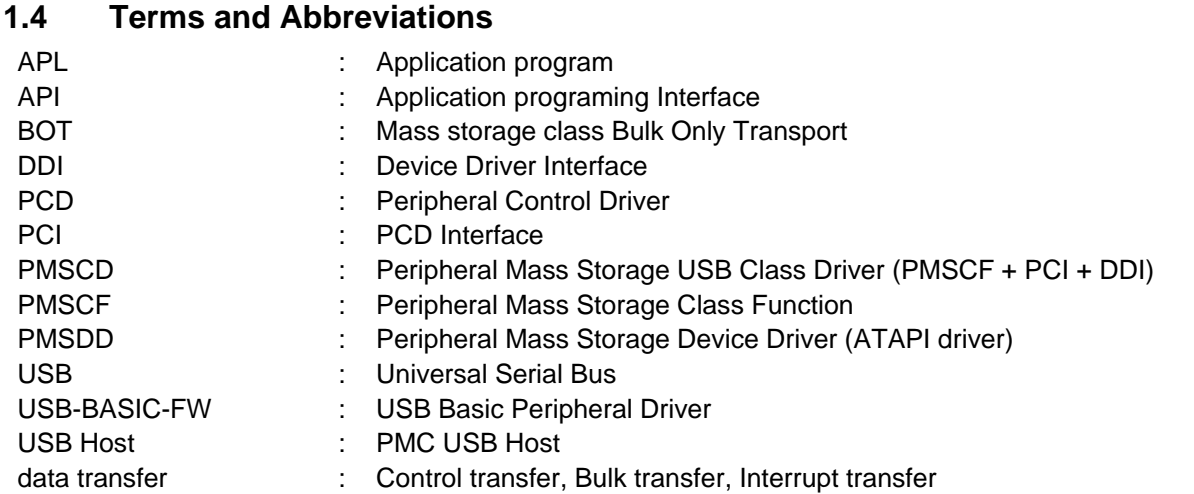

# <span id="page-3-1"></span>**2. Operating environment**

[Figure 2.1](#page-3-2) shows an example operating environment for PMSC. Refer to the associated instruction manuals for details on setting up the evaluation board and using the emulator, etc.

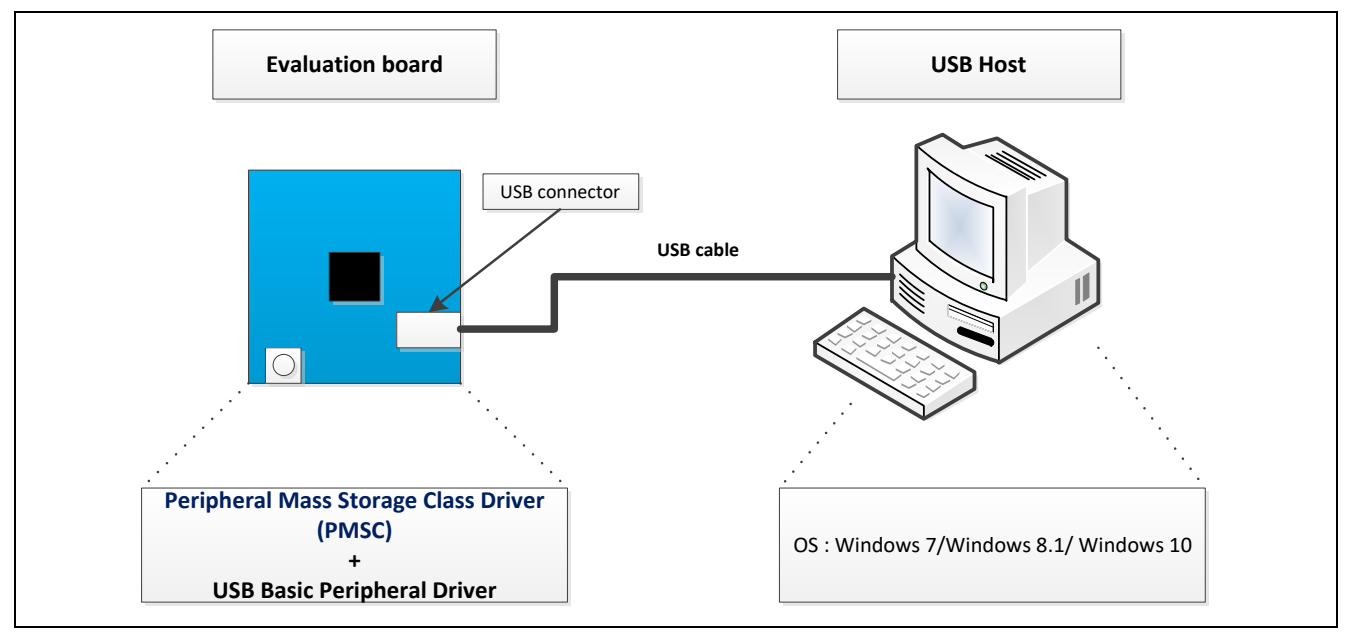

<span id="page-3-2"></span>**Figure 2.1 Example Operating Environment**

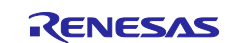

# <span id="page-4-0"></span>**3. File structure and directory**

[Figure 3.1](#page-4-1) shows the software configuration of PMSC, and Table 3.1 shows the functional overview of each hierarchy.

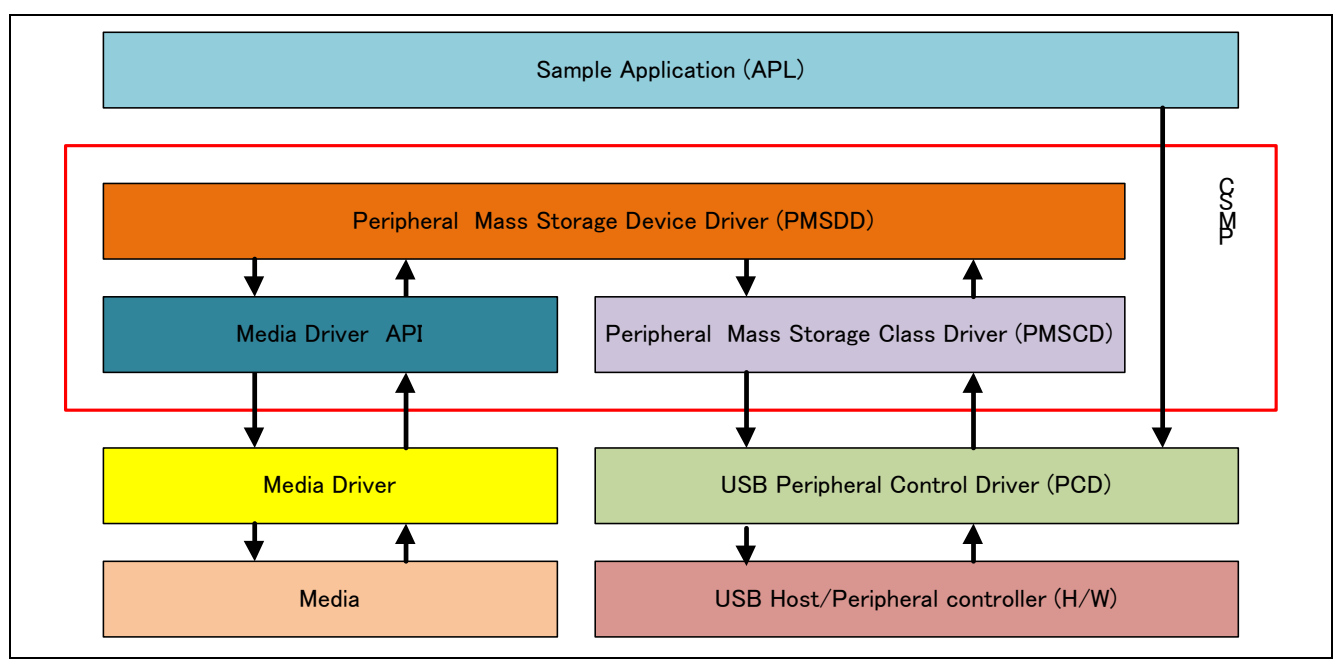

### **Figure 3.1 Software Configuration**

# <span id="page-4-1"></span>**Table 3.1 Functional Overview of Each Hierarchy**

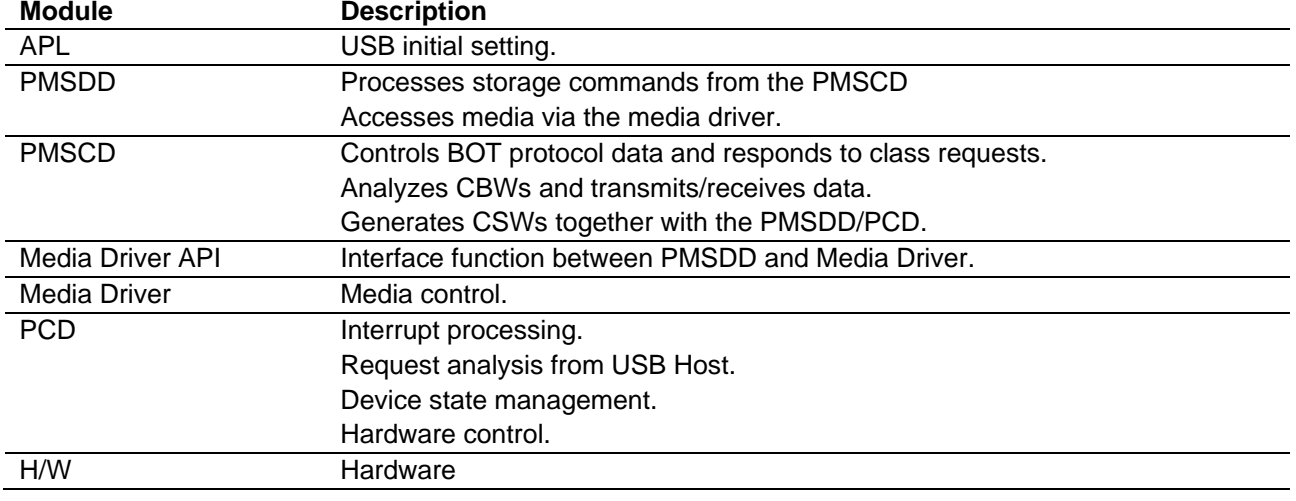

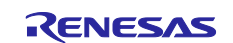

# <span id="page-5-0"></span>**4. Compile Setting**

When operating PMSC, it is necessary to set the USB-BASIC-F/W as a peripheral.

Refer to USB Basic Firmware application note (Document No. R01AN3291JEJ) for information on USB-BASIC-F/W settings.

In addition, the configuration option setting of PMSC is done in r\_usb\_pmsc\_config.h. Descriptions of option names and setting values are shown in the table below.

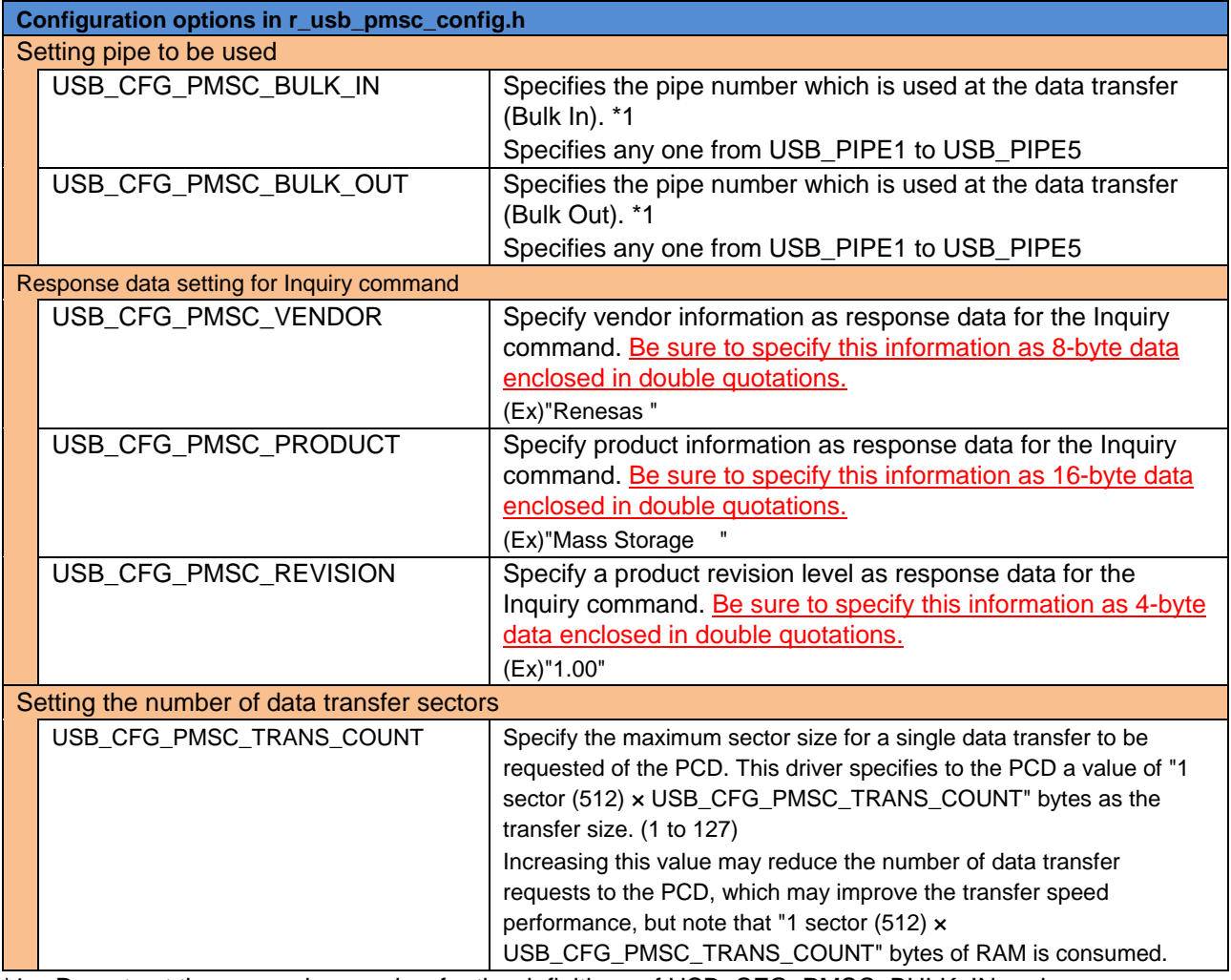

\*1. Do not set the same pipe number for the definitions of USB\_CFG\_PMSC\_BULK\_IN and USB\_CFG\_PMSC\_BULK\_OUT.

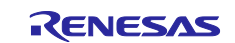

# <span id="page-6-0"></span>**5. Class Driver Overview**

# <span id="page-6-1"></span>**5.1 Class Request**

Table 4 1 lists the class requests supported by this driver.

### **Table 5.1 MSC Class Requests**

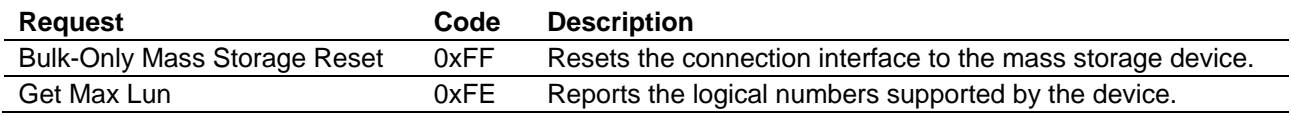

# <span id="page-6-2"></span>**5.2 Storage Commands**

The storage commands supported by this driver are shown in [Table 5.2.](#page-6-3) In response to any commands other than those shown below, a STALL response or a FAIL wrapped in a CSW will be returned.

### <span id="page-6-3"></span>**Table 5.2 Storage Commands**

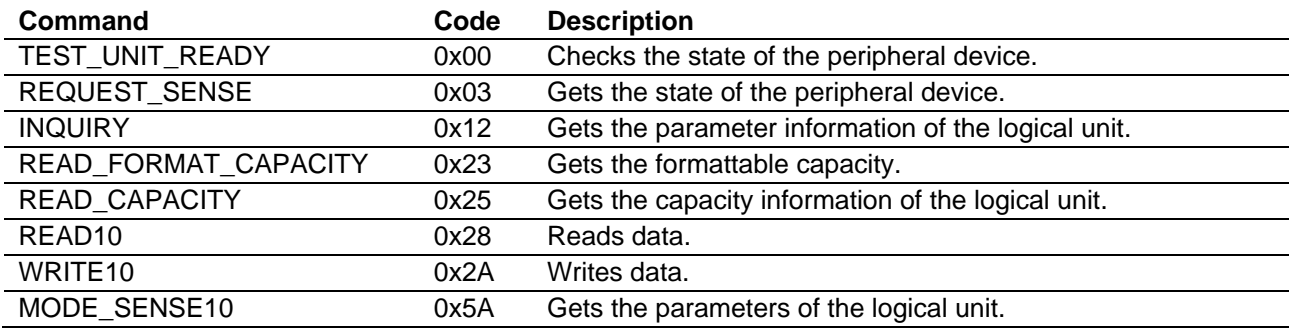

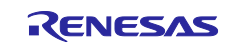

# <span id="page-7-0"></span>**6. Device Class Driver (PMSCD)**

# <span id="page-7-1"></span>**6.1 Basic Functions**

The functions of PMSCD are shown below.

- 1. Supporting SFF-8070i (ATAPI)
- 2. Respond to mass storage class requests from USB host.
- 3. Respond to USB host storage commands which are encapsulated in the BOT protocol (Bulk Only Transport)

# <span id="page-7-2"></span>**6.2 BOT Protocol Overview**

BOT (USB MSC Bulk-Only Transport) is a transfer protocol that, encapsulates command, data, and status (results of commands) using only two endpoints (one bulk in and one bulk out).

The ATAPI storage commands and the response status are embedded in a "Command Block Wrapper" (CBW) and a "Command Status Wrapper" (CSW).

Figure 5 1 shows an overview of how the BOT protocol progresses with command and status data flowing between USB host and peripheral.

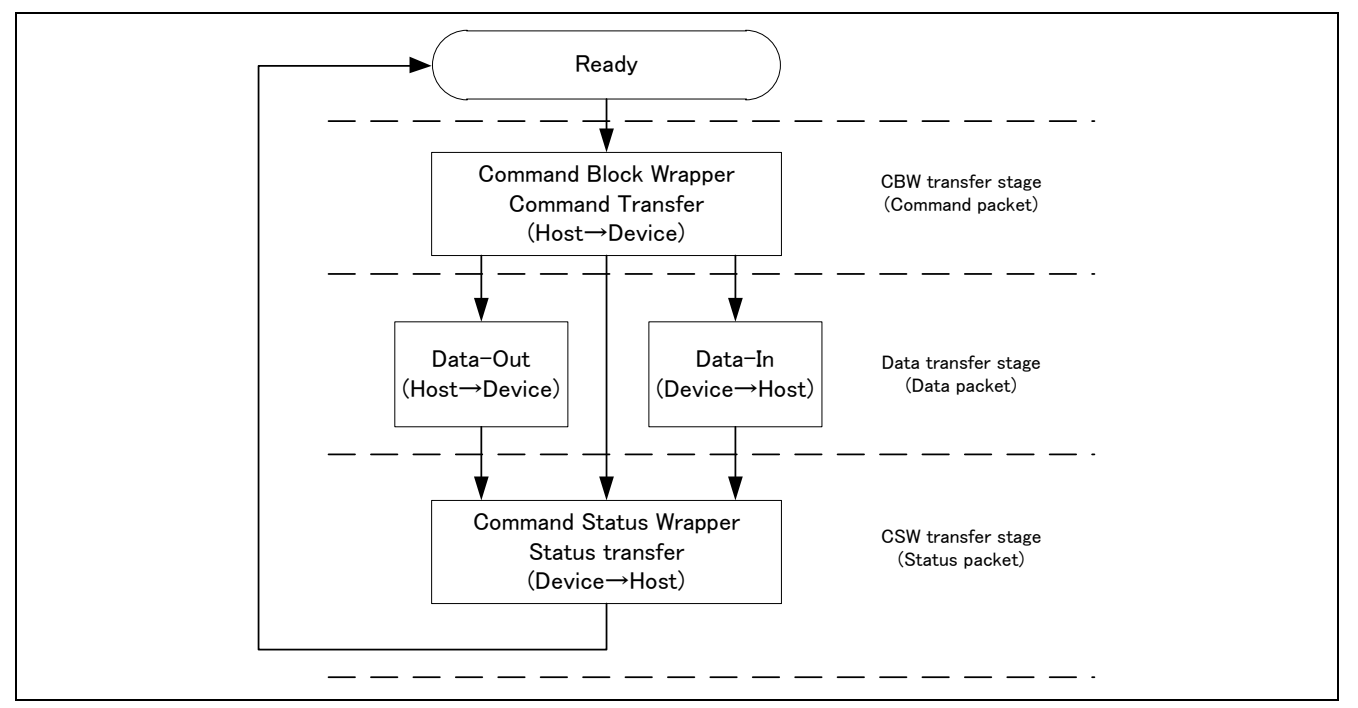

**Figure 6.1 BOT protocol Overview**

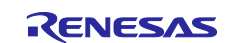

# <span id="page-8-0"></span>**7. Media Driver Interface**

With the PMSC, a common set of media driver API functions are used to make accesses to media drivers with different specifications simple.

# <span id="page-8-1"></span>**7.1 Media Driver API Functions**

The media driver API functions are called from the PMSC. The media driver API functions call media driver functions that have been implemented by the user. This section describes the prototypes of the media driver API functions, as well as the processing that is necessary to implement the respective functions.

[Table 7.1](#page-8-2) lists the media driver API functions.

# <span id="page-8-2"></span>**Table 7.1 Media Driver API Function**

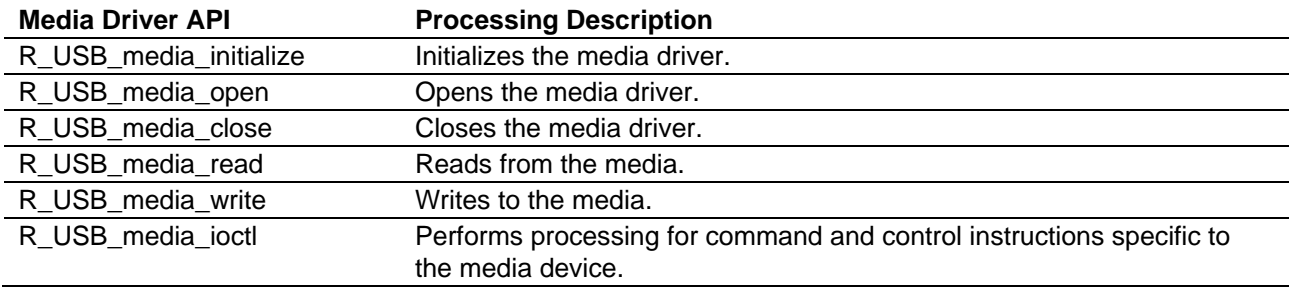

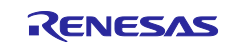

### **7.1.1 R\_USB\_media\_initialize**

### **Registers media driver functions with the media driver.**

#### **Format**

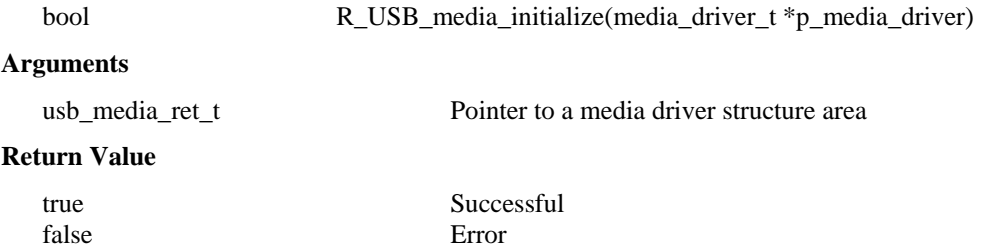

#### **Description**

This function registers media driver functions implemented by the user with the media driver. Be sure to call this API when performing initialization processing and the like in a user application program.

#### **Note**

- 1. The user is responsible for implementing media driver functions that conform to the information shown above in "Arguments", "Return Value", "Description", etc.
- 2. For information regarding how to register media driver functions that have been implemented by the user, see [7.3](#page-16-0) [Storage Media Driver Registration.](#page-16-0)
- 3. This API does not initiate register initialization of the device or operation of the device. These types of processing are performed by the R\_USB\_media\_open() function.
- 4. Only one media device can be registered using this API. Multiple media device registration is not supported.

```
if (!R_USB_media_initialize(&g_ram_mediadriver))
{
      /* Handle the error */
}
result = R_USB_media_open();
if (USB_MEDIA_RET_OK != result)
{
      /* Process the error */
}
```
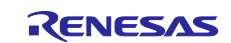

### **7.1.2 R\_USB\_media\_open**

### **Places a media driver and device in an operable state.**

### **Format**

usb media ret t R USB media open(void)

### **Arguments**

--

### **Return Value**

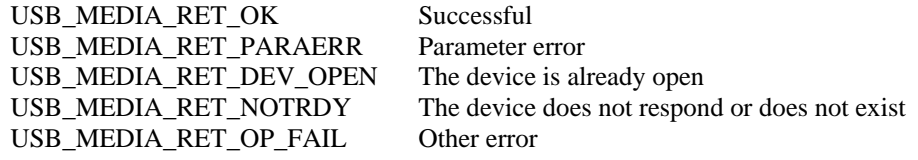

### **Description**

This function initializes the hardware registers of the peripheral circuits to be used by the media driver, and places the device in an operable state. Be sure to call this API when performing initialization processing and the like in a user application program.

### **Note**

- 1. The user is responsible for implementing media driver functions that conform to the information shown above in "Arguments", "Return Value", "Description", etc.
- 2. When calling the R\_USB\_media\_open function, the registration processing described in note 1 above must be performed in order to enable media driver functions to be called. For information regarding how to register media driver functions, see [7.3](#page-16-0) [Storage Media Driver Registration.](#page-16-0)
- 3. The R\_USB\_media\_initialize function must be called before calling this function.
- 4. Unless the R\_USB\_media\_close function is called, R\_USB\_media\_open function can only be called once. After the R\_USB\_media\_close function has been called, the device settings revert to their initial state, so this function can be called again.

```
if (!R_USB_media_initialize(&g_ram_mediadriver))
{
      /* Handle the error */
}
result = R USB media open();
if (USB_MEDIA_RET_OK != result)
{
      /* Process the error */
}
```
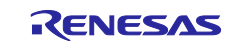

### **7.1.3 R\_USB\_media\_close**

### **Frees resources used by the media driver, and returns the hardware to the inactive state.**

#### **Format**

usb\_media\_ret\_t R\_USB\_media\_close(void)

### **Arguments**

--

### **Return Value**

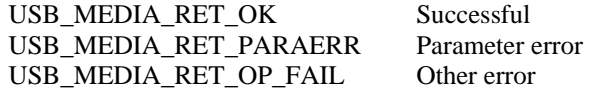

#### **Description**

Releases the resources for the media driver and restores the hardware to inactive state.

**Note**

- 1. The user is responsible for implementing media driver functions that conform to the information shown above in "Arguments", "Return Value", "Description", etc.
- 2. When calling the R\_USB\_media\_close function, the registration processing described in note 1 above must be performed in order to enable media driver functions to be called. For information regarding how to register media driver functions, see [7.3](#page-16-0) [Storage Media Driver Registration.](#page-16-0)

```
result = R_USB_media_close();
if (USB_MEDIA_RET_OK != result)
{
     /* Process the error */
}
```
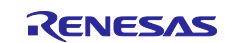

### **7.1.4 R\_USB\_media\_read**

#### **Reads data blocks from the media device.**

#### **Format**

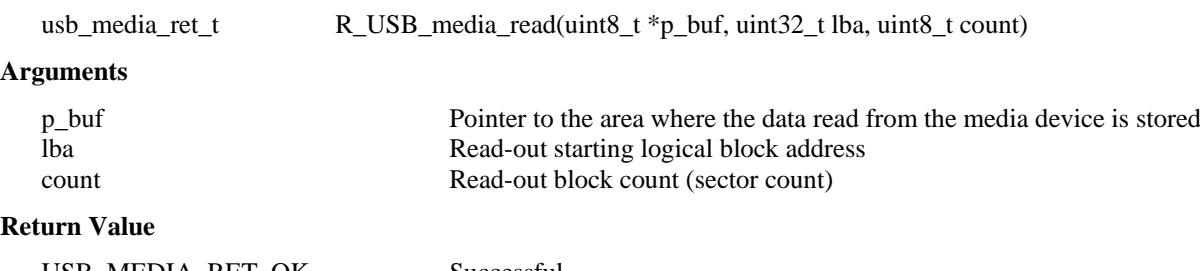

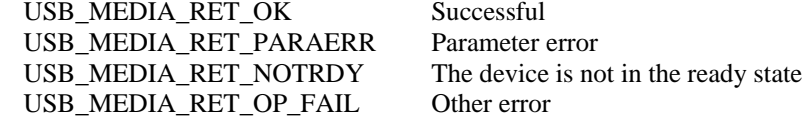

#### **Description**

This function reads data blocks from the media device. (It reads the number of blocks specified in the third argument (count), starting with the LBA (Logical Block Address) specified in the second argument.) The data that has been read is stored in the area specified by the first argument (p\_buf).

#### **Note**

- 1. The user is responsible for implementing media driver functions that conform to the information shown above in "Arguments", "Return Value", "Description", etc.
- 2. When calling the R\_USB\_media\_read function, the registration processing described in note 1 above must be performed in order to enable media driver functions to be called. For information regarding how to register media driver functions, see [7.3](#page-16-0) [Storage Media Driver Registration.](#page-16-0)

```
result = R USB media read(&buffer, lba, 1);
if (USB_MEDIA_RET_OK != result)
\{/* Process the error */
}
```
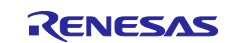

# **7.1.5 R\_USB\_media\_write**

#### **Writes data block to the media device.**

### **Format**

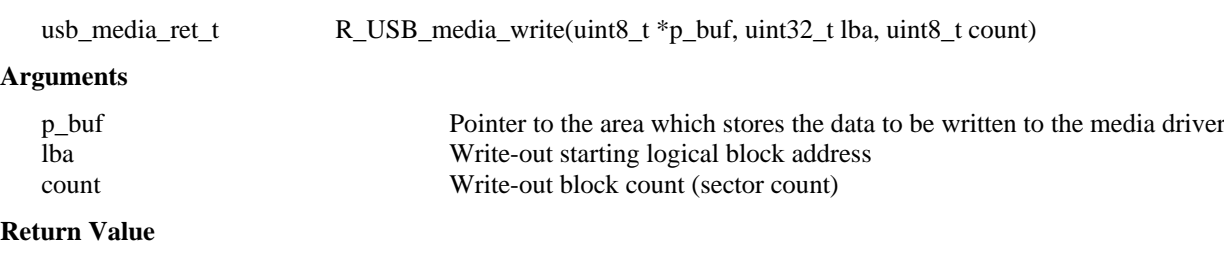

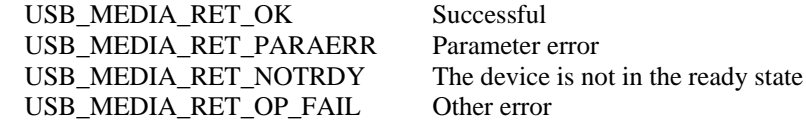

### **Description**

This function writes data blocks to the media device. (It writes the number of blocks specified in the third argument (count), starting with the LBA (Logical Block Address) specified in the second argument.) Place the write data in the area indicated by the first argument (p\_buf).

### **Note**

- 1. The user is responsible for implementing media driver functions that conform to the information shown above in "Arguments", "Return Value", "Description", etc.
- 2. When calling the R\_USB\_media\_write function, the registration processing described in note 1 above must be performed in order to enable media driver functions to be called. For information regarding how to register media driver functions, see [7.3](#page-16-0) [Storage Media Driver Registration.](#page-16-0)

```
result = R_USB_media_write(&buffer, lba, 1);
if (MEDIA RET OK != result)
{
 /* Process the error */
}
```
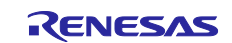

### **7.1.6 R\_USB\_media\_ioctl**

#### **Retrieves information about the media driver.**

USB\_MEDIA\_RET\_OP\_FAIL Other error

#### **Format**

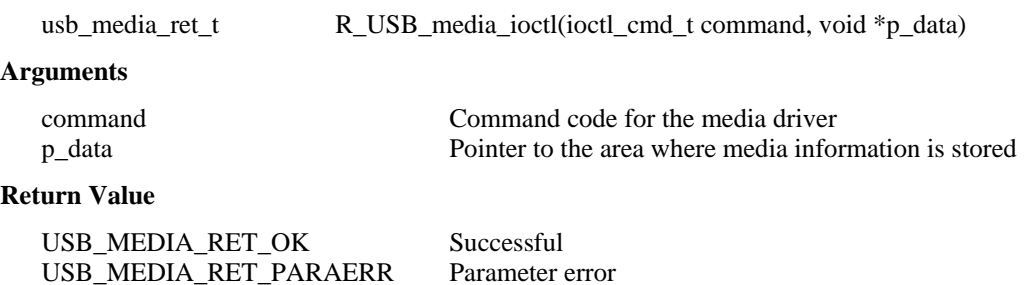

USB\_MEDIA\_RET\_NOTRDY The device is not in the ready state

#### **Description**

This function writes data blocks to the media device. (It writes the number of blocks specified in the third argument (count), starting with the LBA (Logical Block Address) specified in the second argument.) Place the write data in the area indicated by the first argument (p\_buf).

#### **Note**

- 1. The user is responsible for implementing media driver functions that conform to the information shown above in "Arguments", "Return Value", "Description", etc.
- 2. When calling the R\_USB\_media\_ioctl function, the registration processing described in note 1 above must be performed in order to enable media driver functions to be called. For information regarding how to register media driver functions, see [7.3](#page-16-0) [Storage Media Driver Registration.](#page-16-0)
- 3. The command codes indicated by the first argument (command) must be defined by the user.

```
uint32_t num_blocks;
uint32_t block_size;
uint64_t capacity;.
result = R_USB_media_ioctl(MEDIA_IOCTL_GET_NUM_BLOCKS, (void *)&num_blocks); 
result = R_USB_media_ioctl(MEDIA_IOCTL_GET_BLOCK_SIZE, (void *)&block_size);
capacity = (uin64_t)block_size * (uint64_t)num_blocks;
```
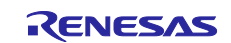

# <span id="page-15-0"></span>**7.2 Structure and Enumeration Definition**

This section describes the structures and enumerations that are used by the media driver API functions.

These are defined in the file r\_usb\_media\_driver\_if.h.

### <span id="page-15-1"></span>**7.2.1 usb\_media\_driver\_t (Structure)**

typedef struct media\_driver\_s

usb media driver t is a structure that holds the logical unit number of the media device and points to the functions that must be implemented by the media driver. The usb\_media\_driver\_t structure is shown below.

```
{
     usb_media_open_t pf_media_open; /* Pointer of open function */
     usb_media_close_t pf_media_close; /* Pointer of close function */
     usb_media_read_t pf_media_read; /* Pointer of read function */
     usb_media_write_t pf_media_write; /* Pointer of write function */
     usb_media_ioctl_t pf_media_ctrl; /* Pointer of control function */
} usb_media_driver_t
```
### <span id="page-15-2"></span>**7.2.2 usb\_media\_ret\_t (Enumeration)**

In usb\_media\_ret\_t, the return values returned by the media driver API are defined.

The usb\_media\_ret\_t enumeration is shown below.

### typedef enum

```
{
```
USB MEDIA RET OK = 0,  $/$ \* Successful \*/ USB\_MEDIA\_RET\_PARERR,  $\overline{a}$  /\* Parameter error \*/ USB\_MEDIA\_RET\_OP\_FAIL,  $\frac{1}{2}$  /\* Other error \*/ USB\_MEDIA\_RET\_DEV\_OPEN,  $\frac{1}{2}$  /\* The device is already open \*/ USB\_MEDIA\_RET\_DEV\_NO\_INIT,  $\frac{1}{2}$  /\* The device is not initialized \*/

USB\_MEDIA\_RET\_NOTRDY,  $\overline{y}$  /\* The device is not in the ready state \*/

} usb\_media\_ret\_t

# <span id="page-15-3"></span>**7.2.3 ioctl\_cmd\_t (Enumeration)**

In ioctl cmd t, the command codes specified for the R\_USB\_media\_ioctl function are defined.

The ioctl cmd t enumeration is shown below.

typedef enum

{

USB\_MEDIA\_IOCTL\_GET\_NUM\_BLOCKS,  $/$ \* Get the logical block count \*/ USB\_MEDIA\_IOCTL\_GET\_BLOCK\_SIZE, /\* Get the logical block size \*/ } ioctl\_cmd\_t

[Note]

1. To add user-specific command codes when implementing a media driver, add these to the ioctl\_cmd\_t enumeration described above.

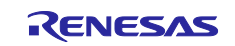

# <span id="page-16-0"></span>**7.3 Storage Media Driver Registration**

To switch the storage media of the PMSC from EEPROM to another storage media such as flash memory, the user must implement media driver functions to read from and write to that storage media, and register these functions with the media driver API.

This registration procedure is shown below, with serial SPI flash memory media driver functions used as an example.

#### 1. **Media driver functions to register**

Assume that the user has implemented the following functions as media driver functions for serial SPI flash memory.

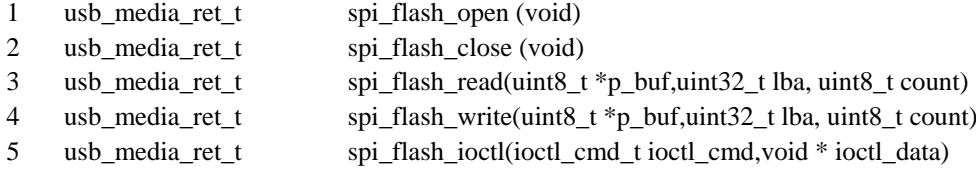

### 2. **Registration to the media driver function media API**

(1). Define the media\_driver\_s structure for serial SPI flash memory.

In the respective members of this structure, specify pointers to the relevant media driver functions.

```
struct media_driver_t g_spi_flash_mediadriver = 
{
     &spi_flash_open,
     &spi_flash_close,
     &spi_flash_read,
     &spi_flash_write,
     &spi_flash_ioctl
};
```
(2). In an application program, perform initialization by specifying the media\_driver\_s structure described above as an argument to the R\_USB\_media\_initialize function (API).

```
== Application program ==
```
R\_USB\_media\_initialize(&g\_spi\_flash\_mediadriver);

By performing the steps described above, the serial SPI flash memory functions that the media driver will call are registered.

# <span id="page-16-1"></span>**7.4 Storage Media Driver Implementation**

You are responsible for implementing the media driver functions to support the storage media to be used. The implemented media driver functions are called by the PMSC via the API described in [7.1](#page-8-1) [Media Driver API Functions.](#page-8-1)

[Note]

1. For information regarding the processing that is necessary to implement the media driver functions, see the respective API processing details in [7.1](#page-8-1) [Media Driver API Functions.](#page-8-1)

The five media driver functions to create are open, close, read, write, and control. The function prototypes for these are shown below.

- 1 usb\_media\_ret\_t (\*media\_open\_t) (uint8\_t); /\* Open function type \*/
- 2 usb\_media\_ret\_t (\*media\_close\_t)(uint8\_t); /\* Close function type \*/
- 3 usb\_media\_ret\_t (\*media\_read\_t)(uint8\_t, uint8\_t\*, uint32\_t, uint8\_t); /\* Read function type \*/
- 4 usb media ret t (\*media write t)(uint8 t, uint8 t\*, uint32 t, uint8 t); /\* Write function type \*/
- 5 usb\_media\_ret\_t (\*media\_ioctl\_t)(uint8\_t, ioctl\_cmd\_t, void \*); /\* Control function type \*/

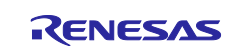

# <span id="page-17-0"></span>**8. Sample application (APL)**

# <span id="page-17-1"></span>**8.1 Application Specification**

The PMSC sample application (APL) runs on the GENMAI board. When the GENMAI board is connected to the host PC it is recognized as a removable disk, and data transfers, such as reading and writing files, can be performed.

For an operating environment example, see [2. Operating environment.](#page-3-1)

[Note]

1. USB communication can be performed with PCs that support Windows 7, Windows 8.1, and Windows 10.

# <span id="page-17-2"></span>**8.1.1 Media area of removable disk**

In APL, the SDRAM area on GENMAI is used as the media area of the removable disk. We format the media area with FAT32 and check the operation.

# <span id="page-17-3"></span>**8.2 Configuration File for the application program (r\_usb\_pmsc\_apl\_config.h)**

The operation setting of the application is set in r\_usb\_pmsc\_apl\_config.h. Below are the setting items to be done in r\_usb\_pmsc\_apl\_config.h.

1. USE\_USBIP

The USB module to use is selected. Specify either USB\_IP0 or USB\_IP1.

Please set this setting to the setting of USB\_CFG\_USE\_USBIP done in r\_usb\_basic\_config.h.

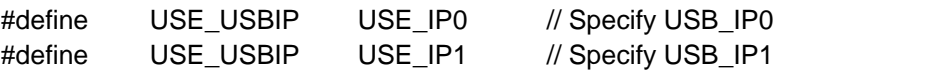

2. USB\_SPEED

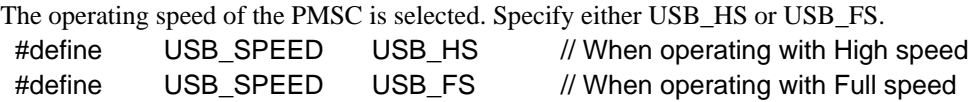

### 3. Note

R\_usb\_pmsc\_apl\_config.h is a configuration setting for application programs. In addition to the above settings, configuration settings of the USB driver are required. For the USB driver configuration settings, refer to ["4.](#page-5-0) [Compile Setting"](#page-5-0).

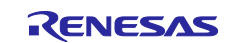

# <span id="page-18-0"></span>**8.3 Application Processing**

The APL consists of two parts: processing of initial settings and the main loop.

Initial settings : Initializes the USB controller, and initializes the USB driver.

Main loop : Call the R\_USB\_GetEvent function in the main loop to activate the USB driver

PMSC controls processing by a mass storage class driver (MSCD) and mass storage device driver (MSDD) in response to requests from the USB host (PC). Therefore, the PMSC APL does not perform any processing on data transferred from the host. Aside from initialization processing, the only thing performed within the loop is calling the R\_USB\_GetEvene function. The APL does not write files to or read files from the PMSC storage area; this processing is all performed by the PMSC USB driver.

[Note]

- 1. For a list of the storage commands supported by the PMSC, see ["5.2](#page-6-2) [Storage Commands"](#page-6-2).
- 2. Make sure to call the R\_USB\_GetEvent function from within the application program loop processing.

An overview of the processing performed by the APL is shown below:

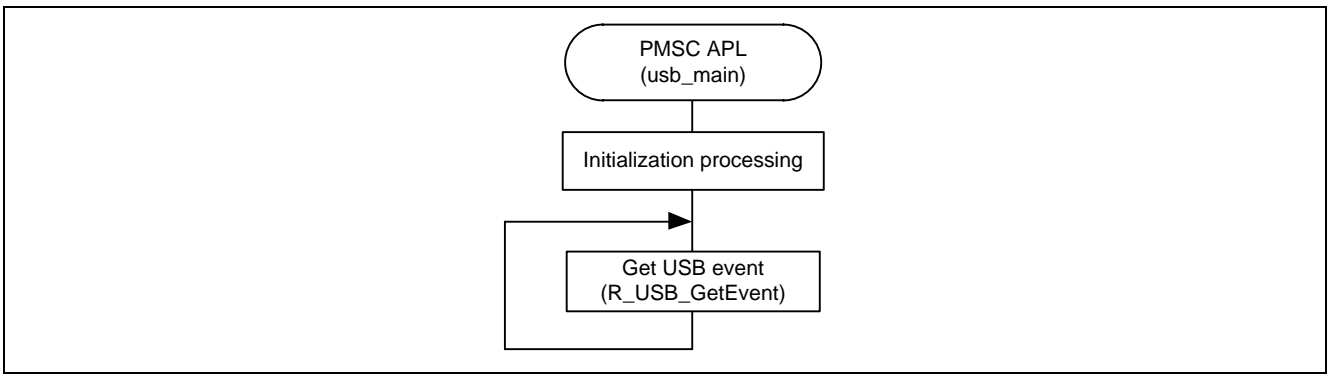

**Figure 8.1 APL Processing Overview**

# <span id="page-18-1"></span>**8.4 Descriptor**

The PMSC's descriptor information is contained in r\_usb\_pmsc\_descriptor.c.

[Note]

1. Please be sure to use your customer's Vender ID and Product ID.

The descriptor list of PMSC is shown in [Table 8.1.](#page-19-1)

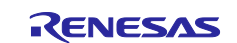

# <span id="page-19-1"></span>**Table 8.1 Descriptor list**

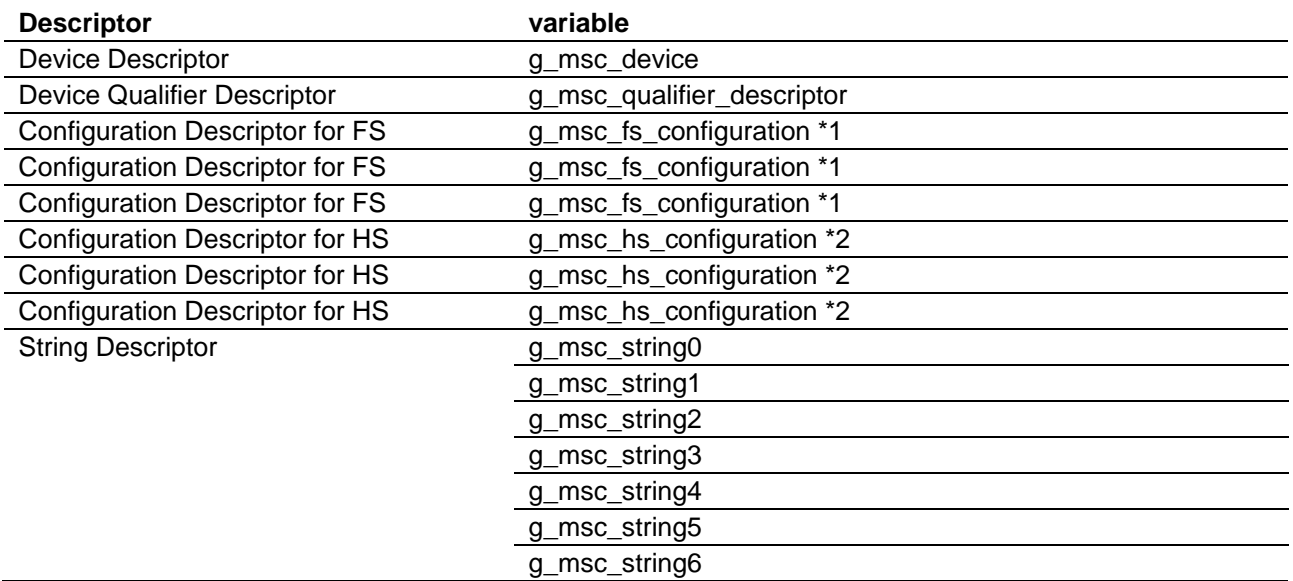

\*1. g\_msc\_fs\_configuration includes Configuration Descriptor for FS, Interface Descriptor for FS, Endpoint Descriptor for FS.

\*2. G\_msc\_hs\_configuration includes Configuration Descriptor for HS, Interface Descriptor for HS, Endpoint Descriptor for HS.

# <span id="page-19-0"></span>**8.4.1 g\_msc\_device**

[Table 8.2](#page-19-2) shows the Device Descriptor setting values.

### <span id="page-19-2"></span>**Table 8.2 Device Descriptor**

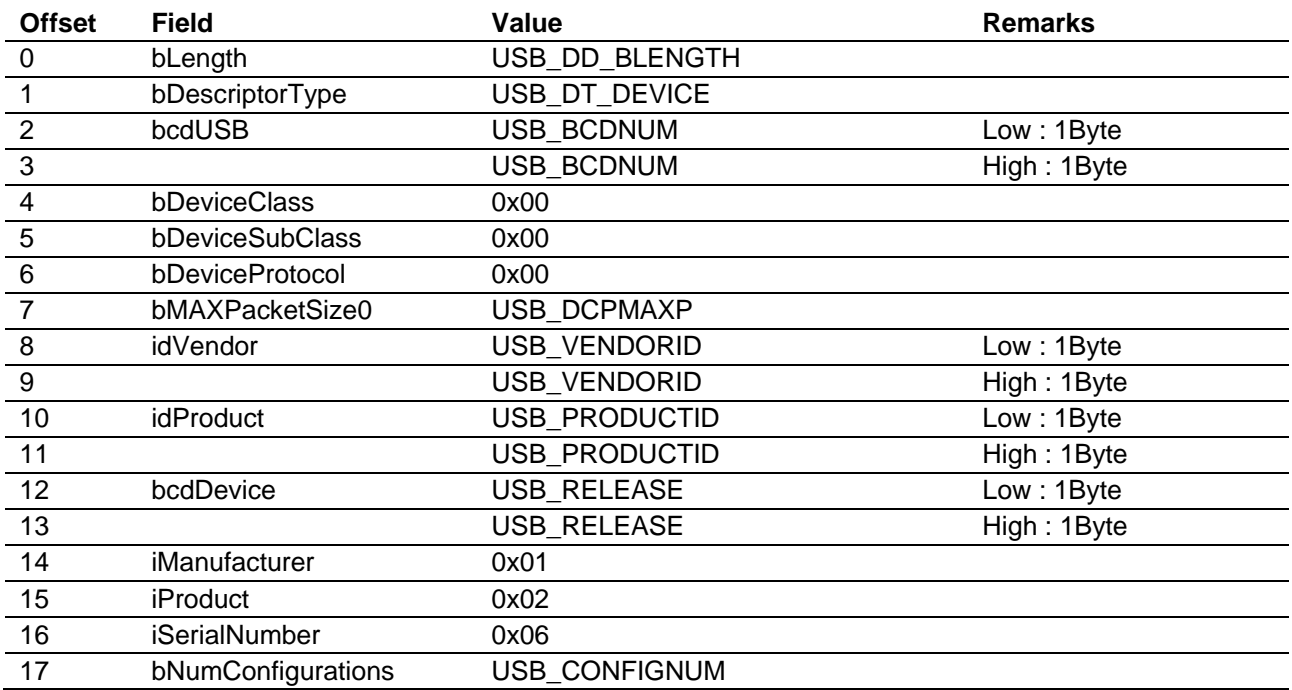

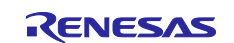

# <span id="page-20-0"></span>**8.4.2 g\_msc\_qualifier\_descriptor**

[Table 8.3](#page-20-2) shows the Device Qualifier Descriptor setting values.

### <span id="page-20-2"></span>**Table 8.3 Device Qualifier Descriptor**

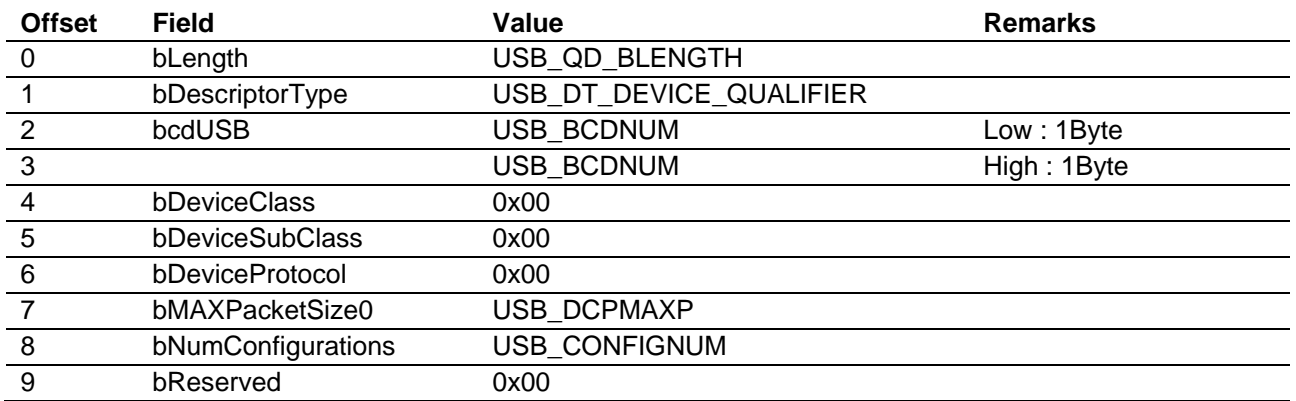

### <span id="page-20-1"></span>**8.4.3 g\_msc\_fs\_configuration**

g\_msc\_fs\_configuration includes Configuration Descriptor for FS, Interface Descriptor for FS, Endpoint Descriptor for FS. [Table 8.4](#page-20-3) shows the description of each descriptor.

#### <span id="page-20-3"></span>**Table 8.4 g\_msc\_fs\_configuration**

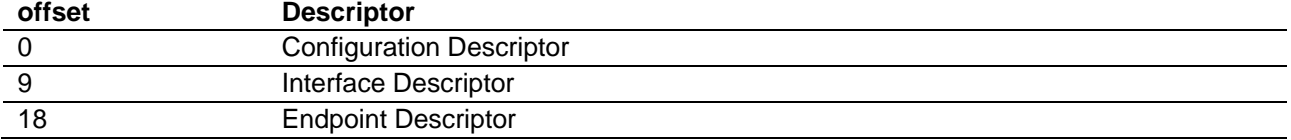

### **Table 8.5 Configuration Descriptor**

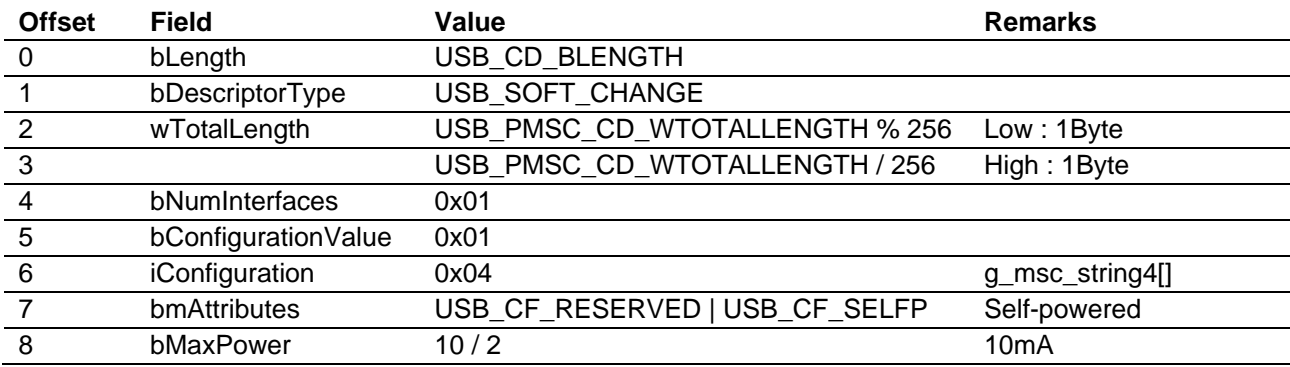

### **Table 8.6 Interface Descriptor**

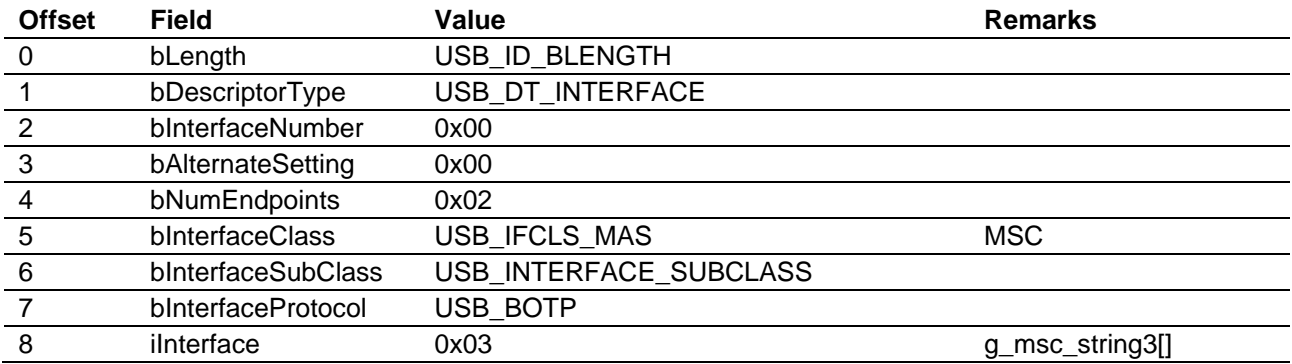

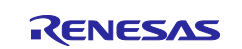

### **Table 8.7 Endpoint Descriptor 0**

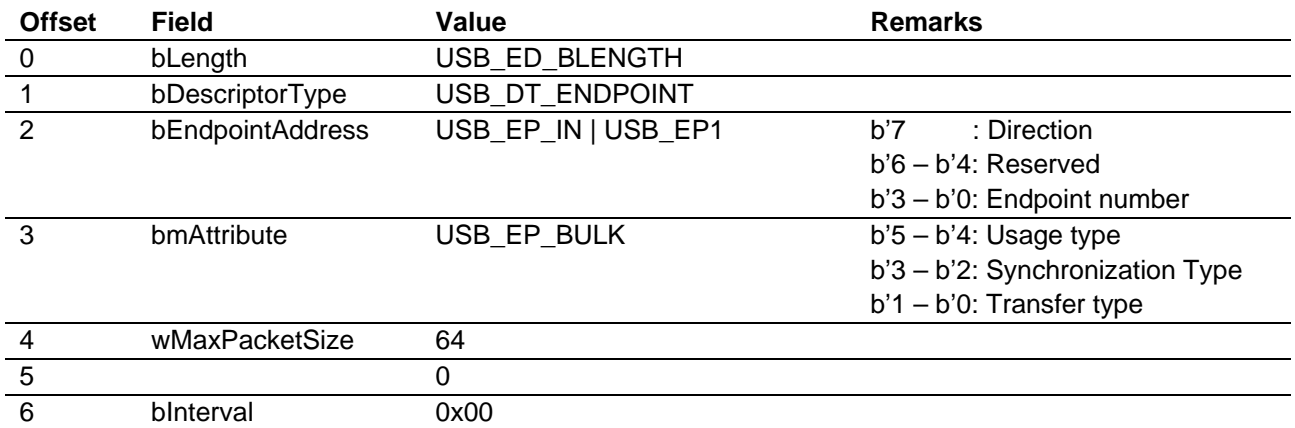

### **Table 8.8 Endpoint Descriptor 1**

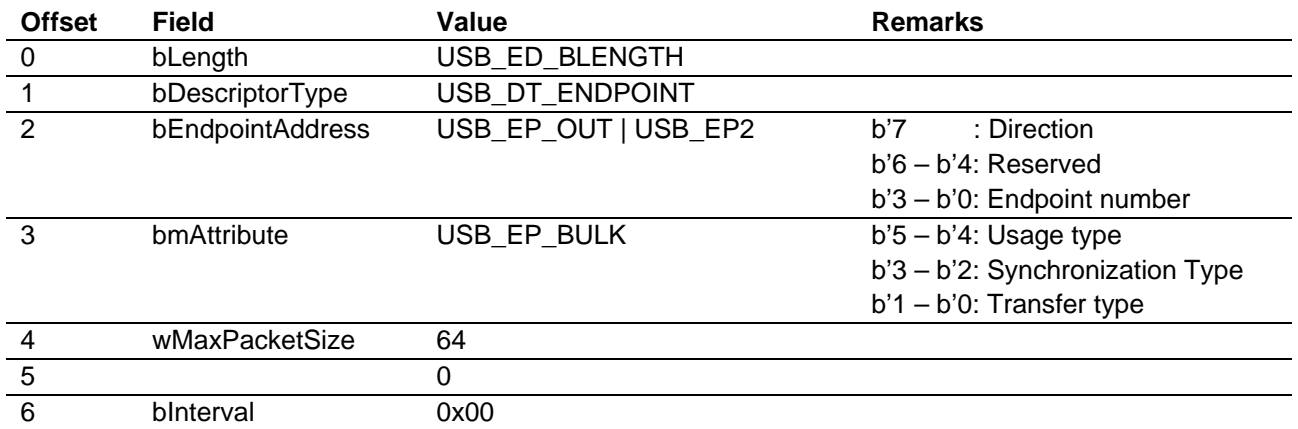

### <span id="page-21-0"></span>**8.4.4 g\_msc\_hs\_configuration**

g\_msc\_hs\_configuration includes Configuration Descriptor for HS, Interface Descriptor for HS, Endpoint Descriptor for HS[. Table 8.9](#page-21-1) shows the description of each descriptor.

### <span id="page-21-1"></span>**Table 8.9 g\_msc\_hs\_configuration**

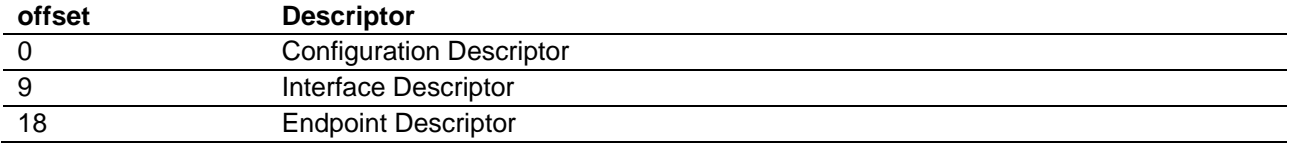

#### **Table 8.10 Configuration Descriptor**

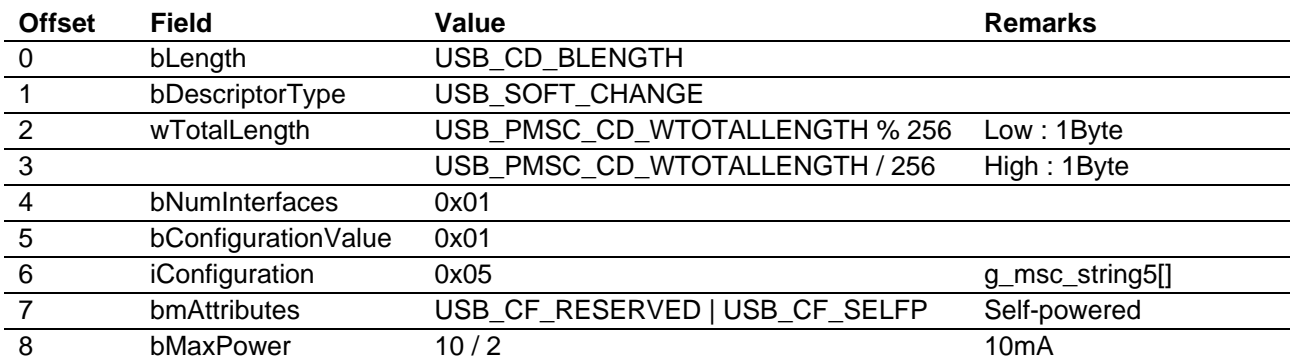

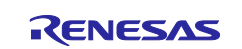

# **Table 8.11 Interface Descriptor**

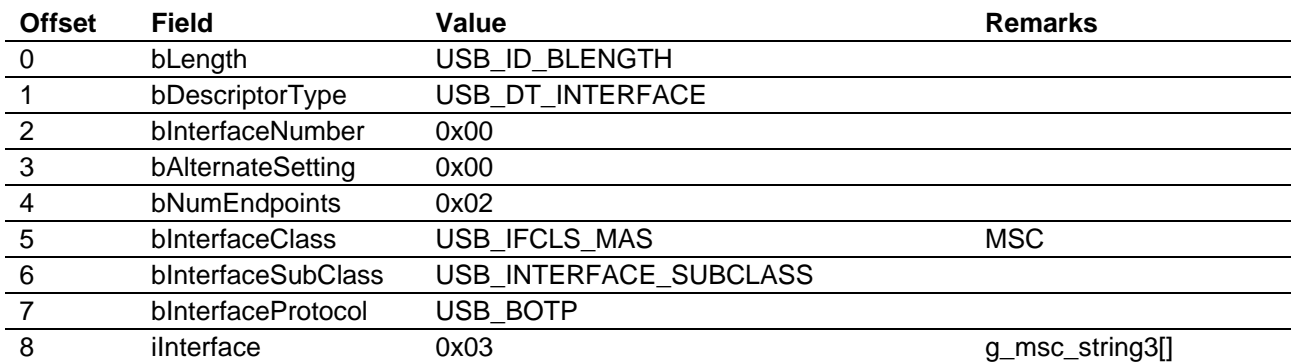

### **Table 8.12 Endpoint Descriptor 0**

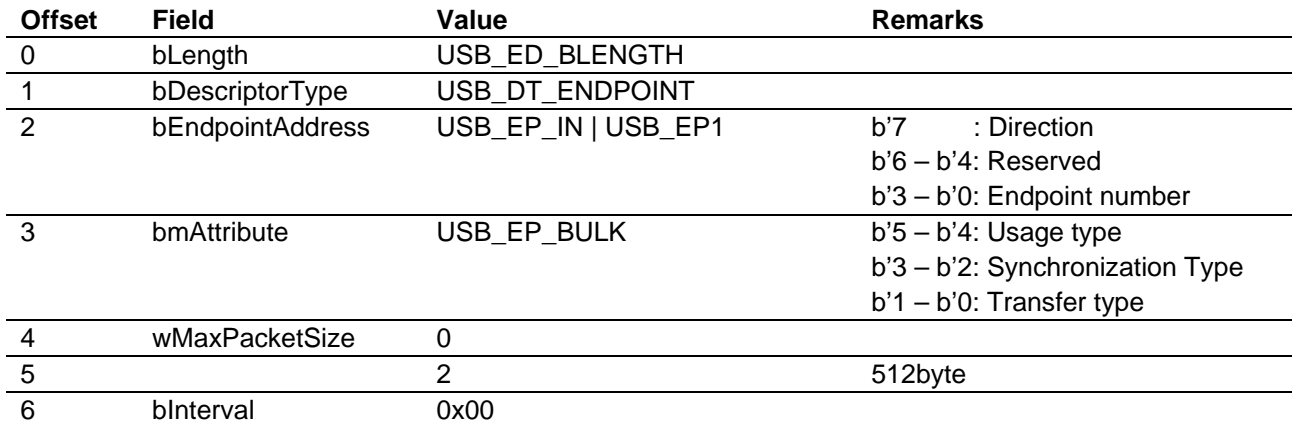

### **Table 8.13 Endpoint Descriptor 1**

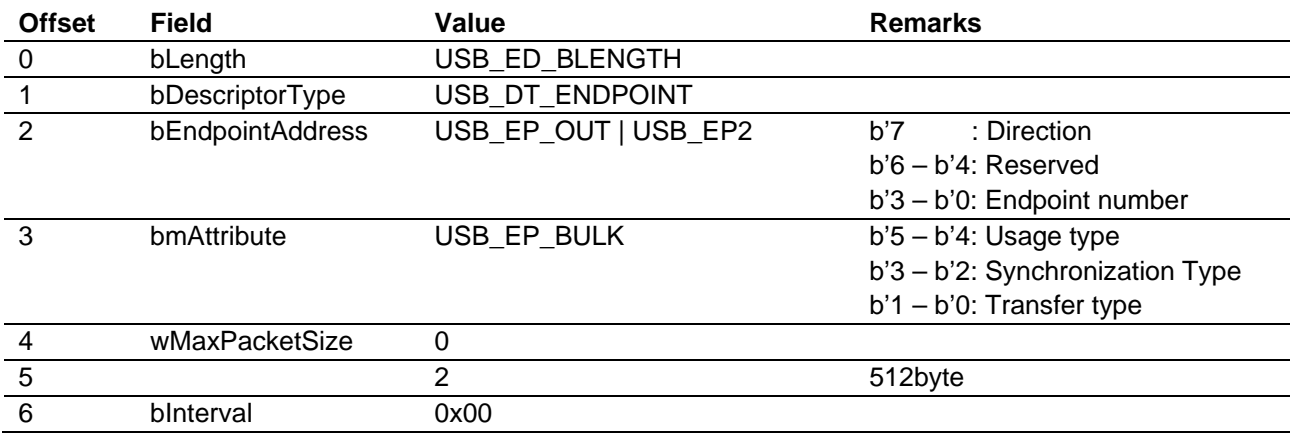

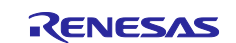

# <span id="page-23-0"></span>**8.4.5 g\_msc\_stringX (X = 0 - 6)**

The setting values of String Descriptor are shown in Table 6.10 to Table 6.14.

# **Table 8.14 g\_msc\_string0**

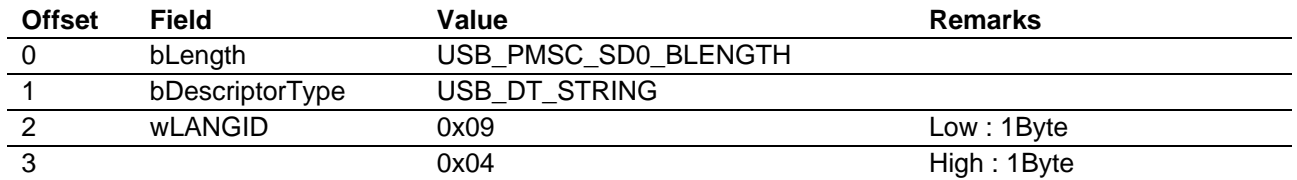

### **Table 8.15 g\_msc\_string1**

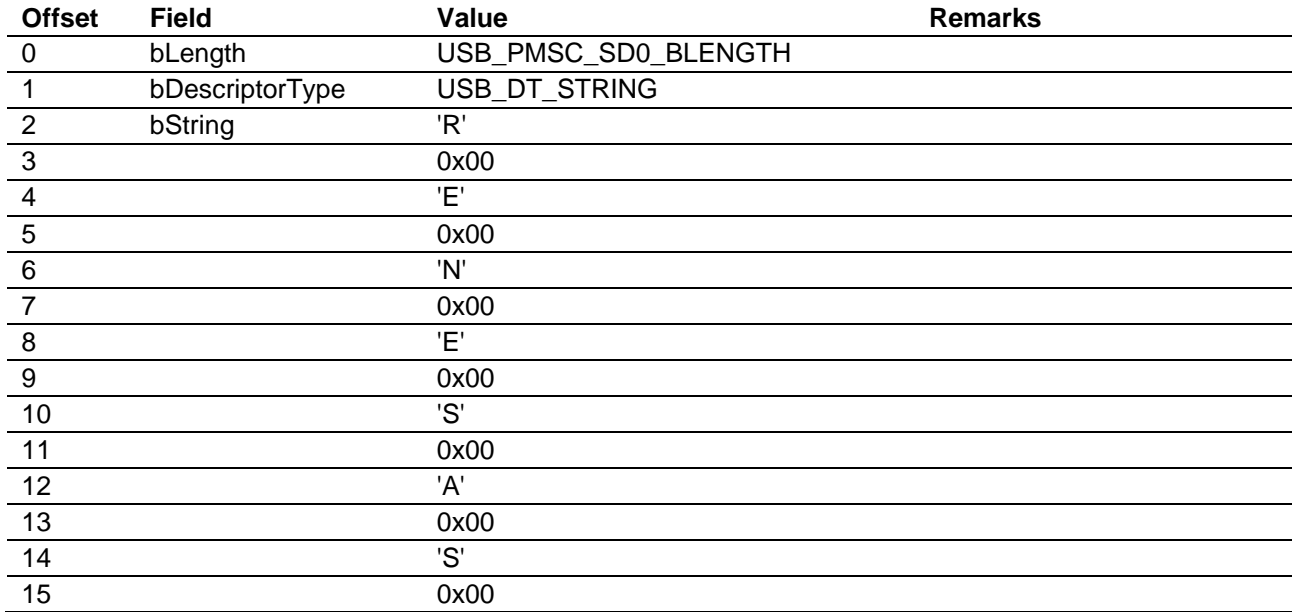

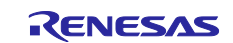

# **Table 8.16 g\_msc\_string2**

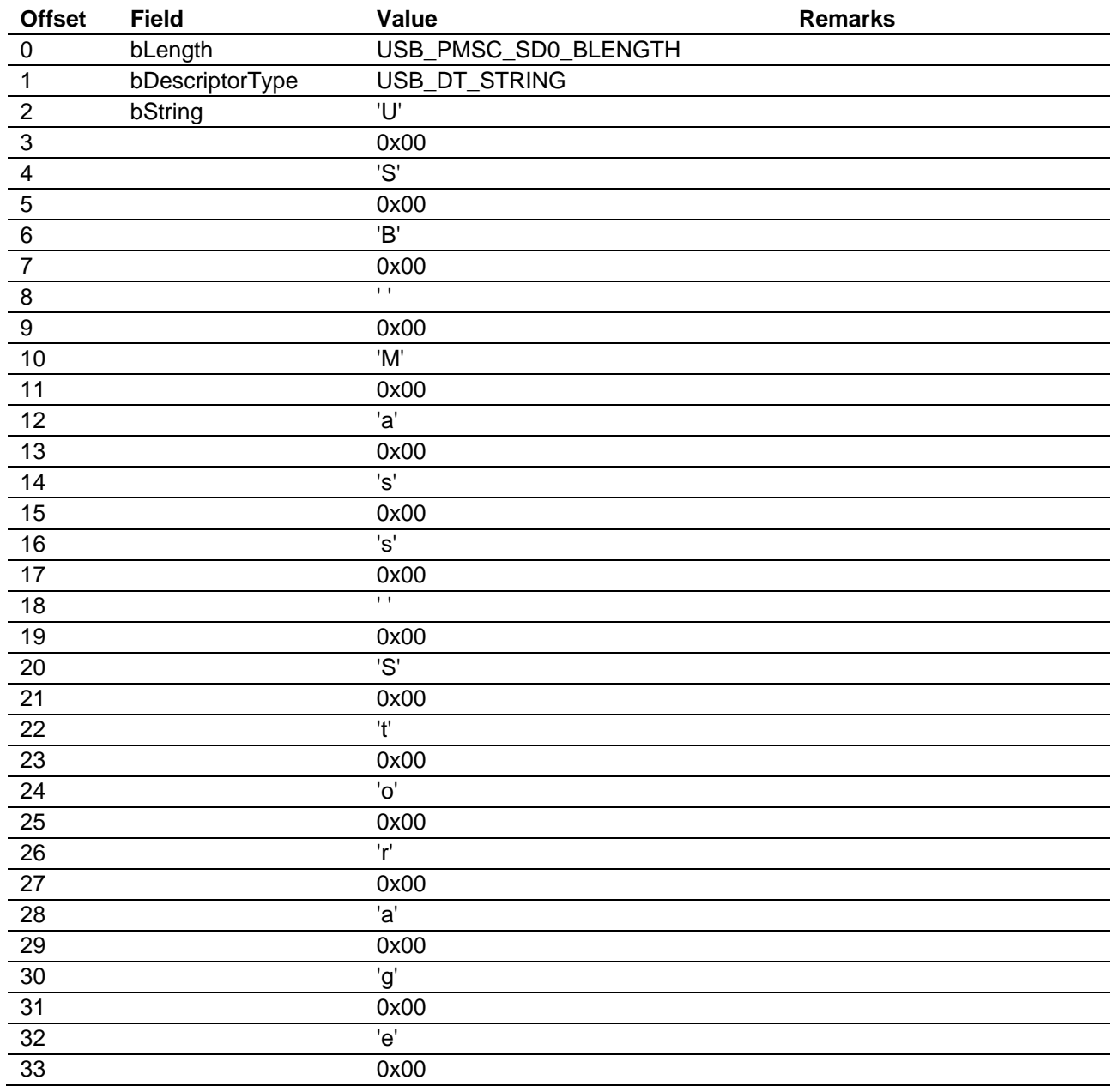

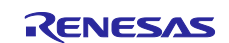

# **Table 8.17 g\_msc\_string3**

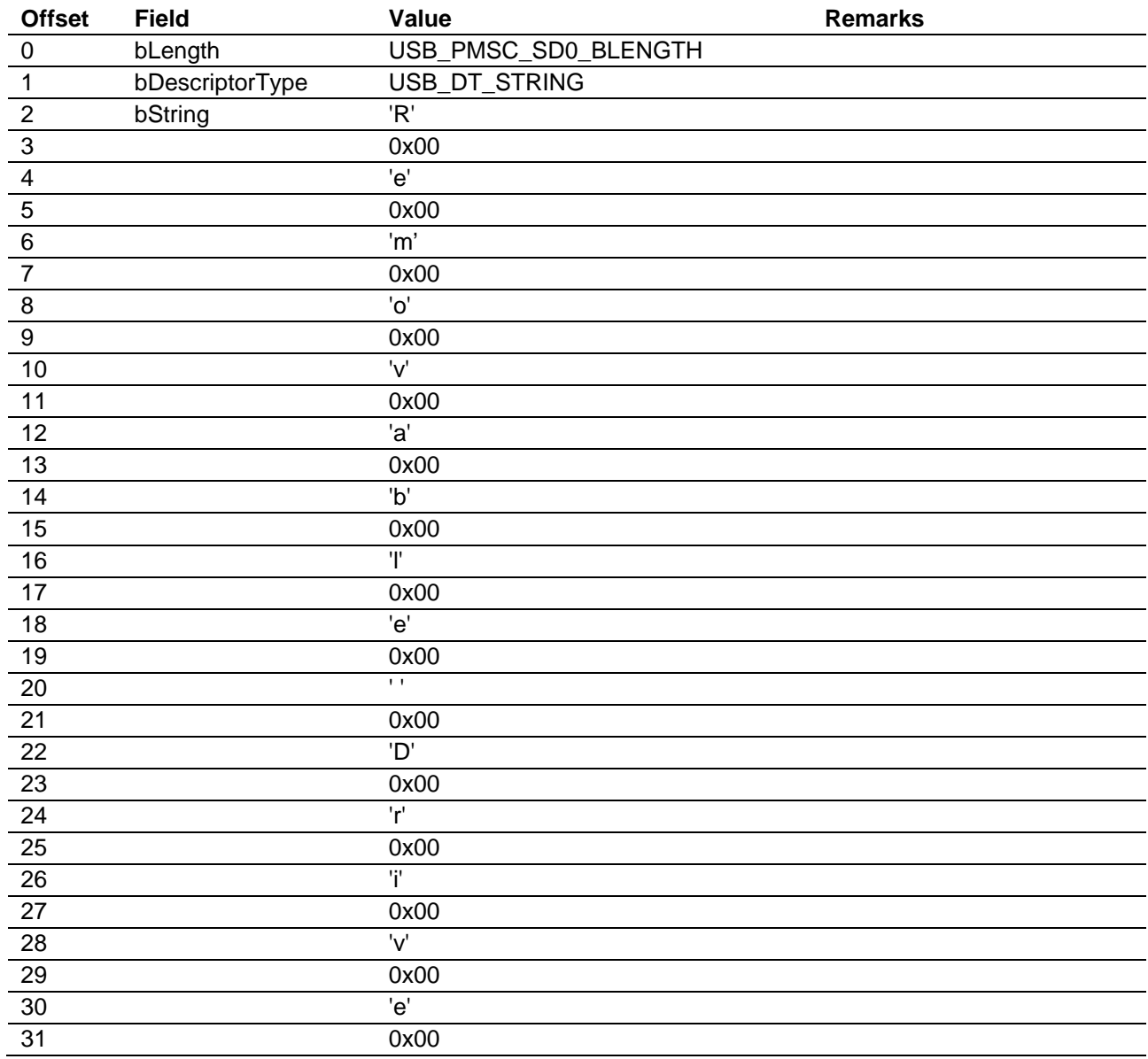

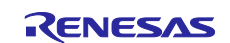

# **Table 8.18 g\_msc\_string4**

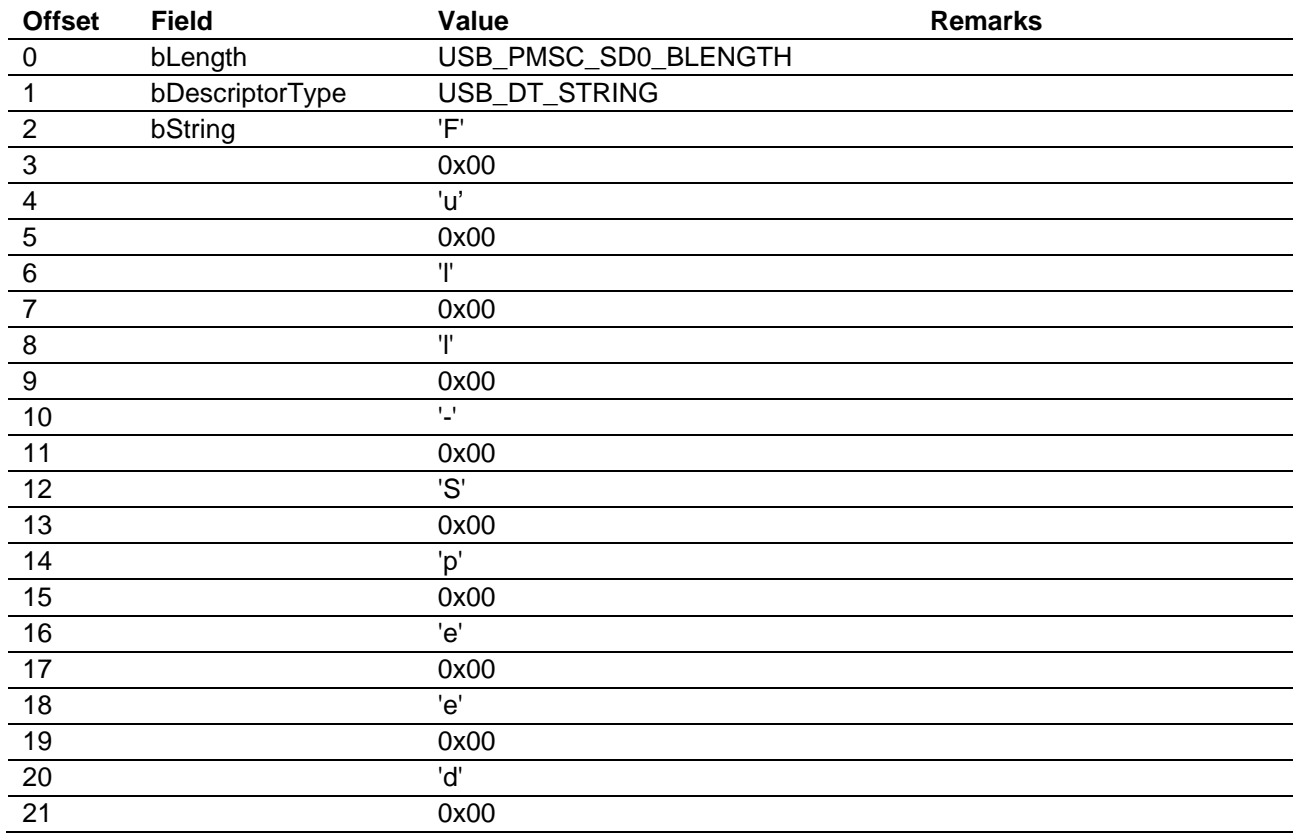

# **Table 8.19 g\_msc\_string5**

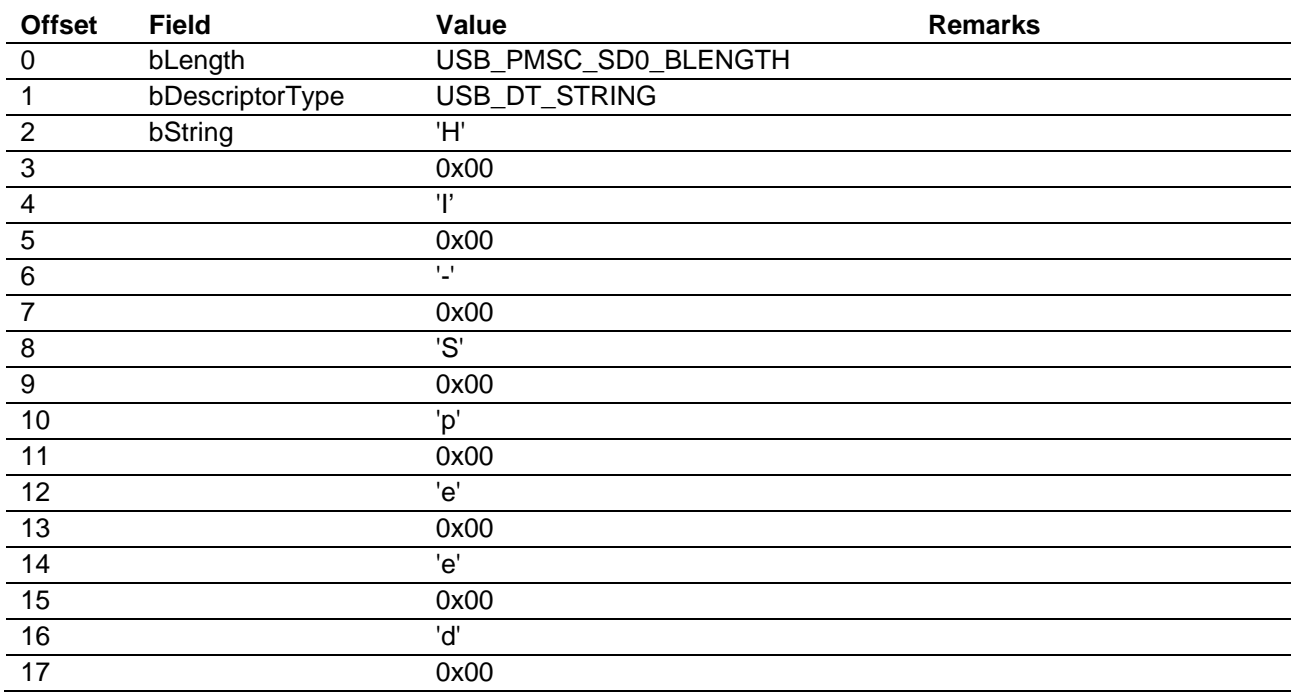

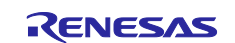

# **Table 8.20 g\_msc\_string6**

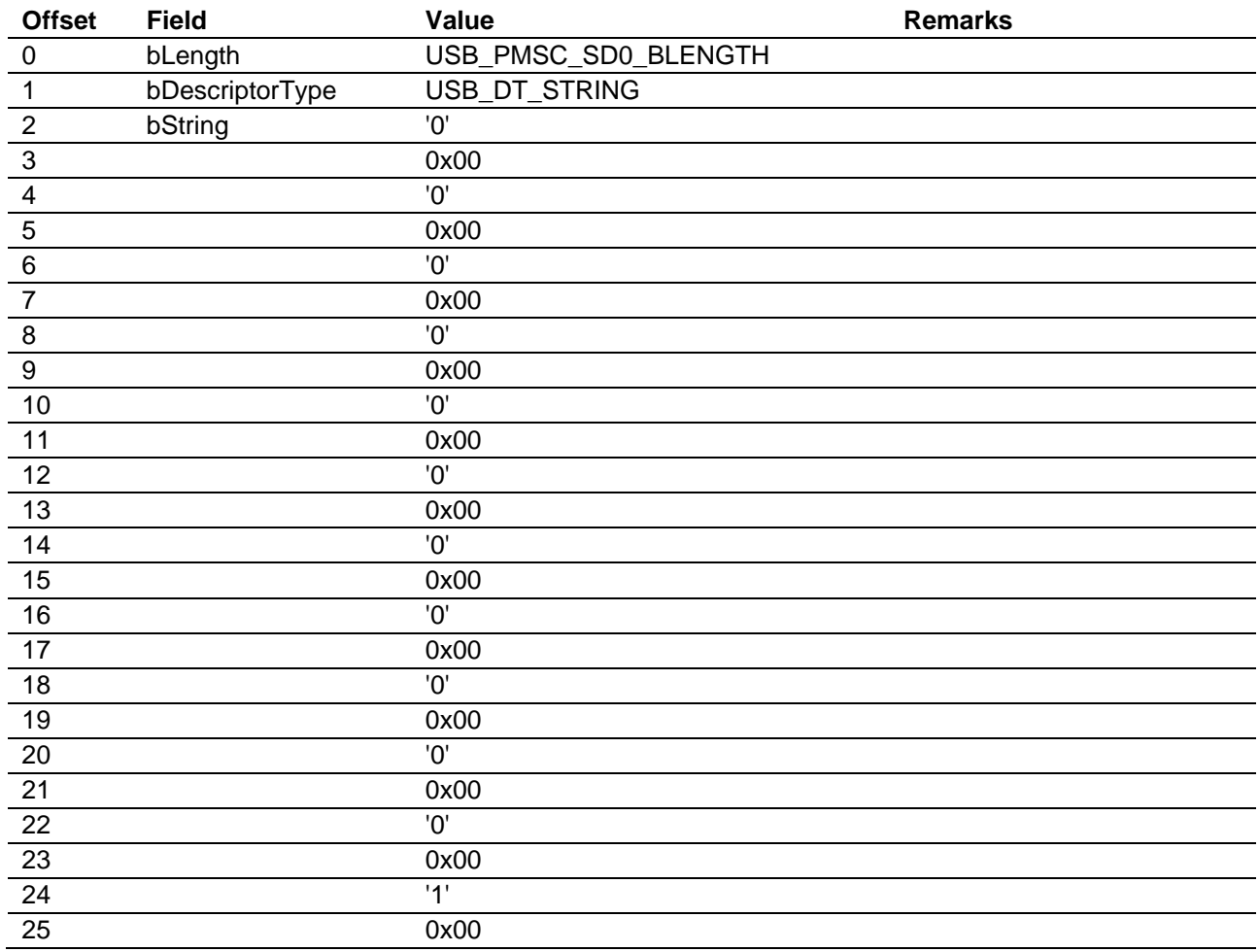

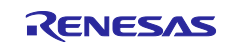

# **Website and Support**

Renesas Electronics Website <http://www.renesas.com/>

### Inquiries

<http://www.renesas.com/contact/>

All trademarks and registered trademarks are the property of their respective owners.

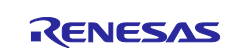

# **Revision History <revision history,rh>**

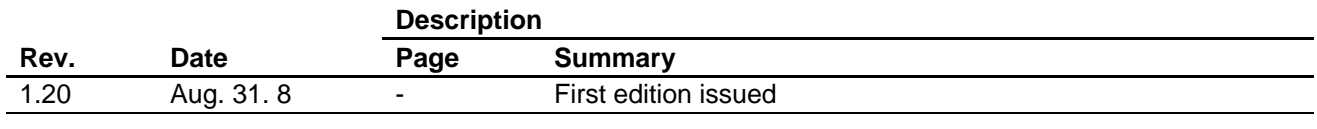

# **General Precautions in the Handling of Microprocessing Unit and Microcontroller Unit Products**

The following usage notes are applicable to all Microprocessing unit and Microcontroller unit products from Renesas. For detailed usage notes on the products covered by this document, refer to the relevant sections of the document as well as any technical updates that have been issued for the products.

### 1. Handling of Unused Pins

Handle unused pins in accordance with the directions given under Handling of Unused Pins in the manual.

 The input pins of CMOS products are generally in the high-impedance state. In operation with an unused pin in the open-circuit state, extra electromagnetic noise is induced in the vicinity of LSI, an associated shoot-through current flows internally, and malfunctions occur due to the false recognition of the pin state as an input signal become possible. Unused pins should be handled as described under Handling of Unused Pins in the manual.

2. Processing at Power-on

The state of the product is undefined at the moment when power is supplied.

 The states of internal circuits in the LSI are indeterminate and the states of register settings and pins are undefined at the moment when power is supplied.

In a finished product where the reset signal is applied to the external reset pin, the states of pins are not guaranteed from the moment when power is supplied until the reset process is completed.

In a similar way, the states of pins in a product that is reset by an on-chip power-on reset function are not guaranteed from the moment when power is supplied until the power reaches the level at which resetting has been specified.

3. Prohibition of Access to Reserved Addresses

Access to reserved addresses is prohibited.

- The reserved addresses are provided for the possible future expansion of functions. Do not access these addresses; the correct operation of LSI is not guaranteed if they are accessed.
- 4. Clock Signals

After applying a reset, only release the reset line after the operating clock signal has become stable. When switching the clock signal during program execution, wait until the target clock signal has stabilized.

- When the clock signal is generated with an external resonator (or from an external oscillator) during a reset, ensure that the reset line is only released after full stabilization of the clock signal. Moreover, when switching to a clock signal produced with an external resonator (or by an external oscillator) while program execution is in progress, wait until the target clock signal is stable.
- 5. Differences between Products

Before changing from one product to another, i.e. to a product with a different part number, confirm that the change will not lead to problems.

 The characteristics of Microprocessing unit or Microcontroller unit products in the same group but having a different part number may differ in terms of the internal memory capacity, layout pattern, and other factors, which can affect the ranges of electrical characteristics, such as characteristic values, operating margins, immunity to noise, and amount of radiated noise. When changing to a product with a different part number, implement a system-evaluation test for the given product.

#### 1. Descriptions of circuits, software and other related information in this document are provided only to illustrate the operation of semiconductor products and application examples. You are fully responsible for the incorporation or any other use of the circuits, software, and information in the design of your product or system. Renesas Electronics disclaims any and all liability for any losses and damages incurred by you or third parties arising from the use of these circuits, software, or information. 2. Renesas Electronics hereby expressly disclaims any warranties against and liability for infringement or any other disputes involving patents, copyrights, or other intellectual property rights of third parties, by or arising from the use of Renesas Electronics products or technical information described in this document, including but not limited to, the product data, drawing, chart, program, algorithm, application examples. 3. No license, express, implied or otherwise, is granted hereby under any patents, copyrights or other intellectual property rights of Renesas Electronics or others. 4. You shall not alter, modify, copy, or otherwise misappropriate any Renesas Electronics product, whether in whole or in part. Renesas Electronics disclaims any and all liability for any losses or damages incurred by you or third parties arising from such alteration, modification, copy or otherwise misappropriation of Renesas Electronics products. 5. Renesas Electronics products are classified according to the following two quality grades: "Standard" and "High Quality". The intended applications for each Renesas Electronics product depends on the product's quality grade, as indicated below. "Standard": Computers; office equipment; communications equipment; test and measurement equipment; audio and visual equipment; home electronic appliances; machine tools; personal electronic equipment; and industrial robots etc. "High Quality": Transportation equipment (automobiles, trains, ships, etc.); traffic control (traffic lights); large-scale communication equipment; key financial terminal systems; safety control equipment; etc. Renesas Electronics products are neither intended nor authorized for use in products or systems that may pose a direct threat to human life or bodily injury (artificial life support devices or systems, surgical implantations etc.), or may cause serious property damages (space and undersea repeaters; nuclear power control systems; aircraft control systems; key plant systems; military equipment; etc.). Renesas Electronics disclaims any and all liability for any damages or losses incurred by you or third parties arising from the use of any Renesas Electronics product for which the product is not intended by Renesas **Electronics** 6. When using the Renesas Electronics products, refer to the latest product information (data sheets, user's manuals, application notes, "General Notes for Handling and Using Semiconductor Devices" in the reliability handbook, etc.), and ensure that usage conditions are within the ranges specified by Renesas Electronics with respect to maximum ratings, operating power supply voltage range, heat radiation characteristics, installation, etc. Renesas Electronics disclaims any and all liability for any malfunctions or failure or accident arising out of the use of Renesas Electronics products beyond such specified ranges. 7. Although Renesas Electronics endeavors to improve the quality and reliability of Renesas Electronics products, semiconductor products have specific characteristics such as the occurrence of failure at a certain rate and malfunctions under certain use conditions. Further, Renesas Electronics products are not subject to radiation resistance design. Please ensure to implement safety measures to guard them against the possibility of bodily injury, injury or damage caused by fire, and social damage in the event of failure or malfunction of Renesas Electronics products, such as safety design for hardware and software including but not limited to redundancy, fire control and malfunction prevention, appropriate treatment for aging degradation or any other appropriate measures by your own responsibility as warranty for your products/system. Because the evaluation of microcomputer software alone is very difficult and not practical, please evaluate the safety of the final products or systems manufactured by you. 8. Please contact a Renesas Electronics sales office for details as to environmental matters such as the environmental compatibility of each Renesas Electronics product. Please investigate applicable laws and regulations that regulate the inclusion or use of controlled substances, including without limitation, the EU RoHS Directive carefully and sufficiently and use Renesas Electronics products in compliance with all these applicable laws and regulations. Renesas Electronics disclaims any and all liability for damages or losses occurring as a result of your noncompliance with applicable laws and regulations. 9. Renesas Electronics products and technologies shall not be used for or incorporated into any products or systems whose manufacture, use, or sale is prohibited under any applicable domestic or foreign laws or regulations. You shall not use Renesas Electronics products or technologies for (1) any purpose relating to the development, design, manufacture, use, stockpiling, etc., of weapons of mass destruction, such as nuclear weapons, chemical weapons, or biological weapons, or missiles (including unmanned aerial vehicles (UAVs)) for delivering such weapons, (2) any purpose relating to the development, design, manufacture, or use of conventional weapons, or (3) any other purpose of disturbing international peace and security, and you shall not sell, export, lease, transfer, or release Renesas Electronics products or technologies to any third party whether directly or indirectly with knowledge or reason to know that the third party or any other party will engage in the activities described above. When exporting, selling, transferring, etc., Renesas Electronics products or technologies, you shall comply with any applicable export control laws and regulations promulgated and administered by the governments of the countries asserting jurisdiction over the parties or transactions. 10. Please acknowledge and agree that you shall bear all the losses and damages which are incurred from the misuse or violation of the terms and conditions described in this document, including this notice, and hold Renesas Electronics harmless, if such misuse or violation results from your resale or making Renesas Electronics products available any third party. 11. This document shall not be reprinted, reproduced or duplicated in any form, in whole or in part, without prior written consent of Renesas Electronics. 12. Please contact a Renesas Electronics sales office if you have any questions regarding the information contained in this document or Renesas Electronics products. (Note 1) "Renesas Electronics" as used in this document means Renesas Electronics Corporation and also includes its majority-owned subsidiaries. (Note 2) "Renesas Electronics product(s)" means any product developed or manufactured by or for Renesas Electronics. (Rev.3.0-1 November 2016)RENESAS

**Notice** 

#### **SALES OFFICES**

Refer to "http://www.renesas.com/" for the latest and detailed information.

### **Renesas Electronics Corporation**

http://www.renesas.com

**Renesas Electronics America Inc.** 2801 Scott Boulevard Santa Clara, CA 95050-2549, U.S.A. Tel: +1-408-588-6000, Fax: +1-408-588-6130 **Renesas Electronics Canada Limited** 183 Suitada Elimica<br>, Suite 8309 Richmond Hill, Ontario Canada L4C 9T3 9251 Yonge Street, S<br>Tel: +1-905-237-2004 **Renesas Electronics Europe Limited**<br>Dukes Meadow, Millboard Road, Bourne End, Buckinghamshire, SL8 5FH, U.K<br>Tel: +44-1628-585-100, Fax: +44-1628-585-900 **Renesas Electronics Europe GmbH** Arcadiastrasse 10, 40472 Düsseldorf, Germany Tel: +49-211-6503-0, Fax: +49-211-6503-1327 **Renesas Electronics (China) Co., Ltd.**<br>Room 1709, Quantum Plaza, No.27 ZhiChunLu Haidian District, Beijing 100191, P.R.China<br>Tel: +86-10-8235-1155, Fax: +86-10-8235-7679 **Renesas Electronics (Shanghai) Co., Ltd.**<br>Unit 301, Tower A, Central Towers, 555 Langao Road, Putuo District, Shanghai, P. R. China 200333<br>Tel: +86-21-2226-0888, Fax: +86-21-2226-0999 **Renesas Electronics Hong Kong Limited**<br>Unit 1601-1611, 16/F., Tower 2, Grand Century Place, 193 Prince Edward Road West, Mongkok, Kowloon, Hong Kong<br>Tel: +852-2265-6688, Fax: +852 2886-9022 **Renesas Electronics Taiwan Co., Ltd.**<br>13F, No. 363, Fu Shing North Road, Taipei 10543, Taiwan<br>Tel: +886-2-8175-9600, Fax: +886 2-8175-9670 **Renesas Electronics Singapore Pte. Ltd.** 80 Bendemeer Road, Unit #06-02 Hyflux Innovation Centre, Singapore 339949 Tel: +65-6213-0200, Fax: +65-6213-0300 **Renesas Electronics Malaysia Sdn.Bhd. ..**<br>:orp Trade Centre, No. 18, Jln Persiaran Barat, 46050 Petaling Java, Selangor Darul Ehsan, Malaysia Tel: +60-3-7955-9390, Fax: +60-3-7955-9510 **Renesas Electronics India Pvt. Ltd.**<br>No.777C, 100 Feet Road, HAL II Stage, Indiranagar, Bangalore, India<br>Tel: +91-80-67208700, Fax: +91-80-67208777 **Renesas Electronics Korea Co., Ltd.**<br>12F., 234 Teheran-ro, Gangnam-Gu, Seoul, 135-080, Korea<br>Tel: +82-2-558-3737, Fax: +82-2-558-5141